### **МИНИСТЕРСТВО НАУКИ И ВЫСШЕГО ОБРАЗОВАНИЯ РОССИЙСКОЙ ФЕДЕРАЦИИ**

Федеральное государственное бюджетное образовательное учреждение высшего образования **«ТЮМЕНСКИЙ ИНДУСТРИАЛЬНЫЙ УНИВЕРСИТЕТ»**

## **УТВЕРЖДАЮ**

Председатель КСН  $-$  Ю.В. Ваганов

«30» 08 2021г.

## **РАБОЧАЯ ПРОГРАММА**

дисциплины/модуля: Математика и Python для анализа данных направление подготовки: \_21.03.01 Нефтегазовое дело\_ направленность (профиль):

Эксплуатация и обслуживание объектов добычи нефти форма обучения: \_\_\_\_\_\_очная, очно-заочная

#### ДОКУМЕНТ ПОДПИСАН ЭЛЕКТРОННОЙ ПОДПИСЬЮ

Сертификат: 6FA44C50384686A8E7BD5E27735179BC Владелец: Ефремова Вероника Васильевна Действителен: с 14.06.2022 до 07.09.2023

Рабочая программа разработана в соответствии с утвержденным учебным планом от 30.08.2021 г. и требованиями ОПОП 21.03.01 Нефтегазовое дело к результатам освоения дисциплины/модуля.

Рабочая программа рассмотрена на заседании кафедры естественно-научных и гуманитарных дисциплин Протокол № 1 от 30.08.2021г.  $\overline{A}$ 

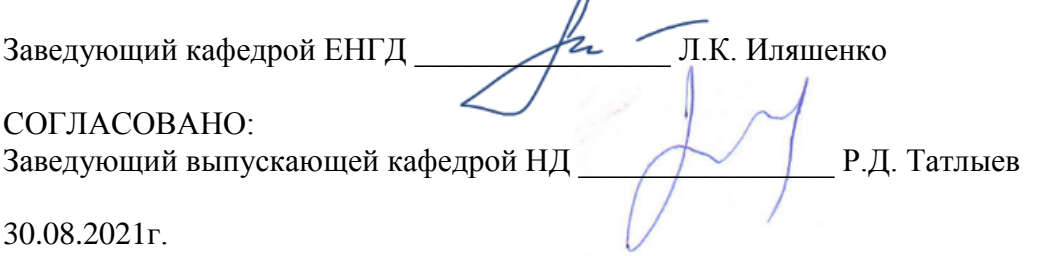

Рабочую программу разработал:

Раоочую программу разраоотал.<br><u>Л.К. Иляшенко, зав. кафедрой ЕНГД, к.п.н., доцент</u> <u>инергал степень</u>, ученое звание) *(И.О. Фамилия, должность, ученая степень, ученое звание) (подпись)* 

#### 1. Цели и залачи освоения лисциплины/молуля

Цель дисциплины/модуля заключается в овладении студентами основами работы с языком Python в анализе данных, расширении теоретической и практической подготовки в области математического анализа, линейной алгебры, методов оптимизации, теории вероятностей.

Задачи дисциплины/модуля:

- овладение особенностями языка Python для анализа данных, принципами чтения различных данных;

- изучение Python-библиотек, содержащих большое количество инструментов: от быстрых операций с многомерными массивами до визуализации и реализации различных математических методов, в том числе линейной алгебры как основного математического аппарата для работы с данными;

- изучение методов оптимизации как наилучшего инструмента для определения оптимальных параметров системы;

- знакомство с матричными разложениями, которые используются при построении регрессионных моделей, для уменьшения размерности данных, в рекомендательных системах и в анализе текстов;

- расширение знаний о базовых концепциях теории вероятностей и статистики, которые необходимы для понимания механизма работы практически всех методов анализа данных.

### 2. Место дисциплины/ модуля в структуре ОПОП ВО

Дисциплина относится к элективным дисциплинам (модулям) 1 (ДВ.1) «Digital & IT. Машинное обучение и анализ данных» части учебного плана.

Необходимыми условиями для освоения дисциплины/модуля являются:

знание основных матричной алгебры, математического анализа, теории  $\equiv$ вероятностей и математической статистики;

- понимание основных принципов алгоритмизации и программирования;
- знание основ языка программирования Python;

владение навыками использования компьютерных технологий и средств обработки информации.

Содержание дисциплины является логическим продолжением дисциплины «Математика» базовым для изучения следующих дисциплин модуля «Digital & IT. Машинное обучение и анализ данных»: «Машинное обучение и вопросы искусственного интеллекта», «Нейронные сети», «Прикладные задачи анализа данных».

#### 3. Результаты обучения по дисциплине/модулю

Таблина 3 1

Процесс изучения дисциплины/модуля направлен на формирование следующих компетенний:

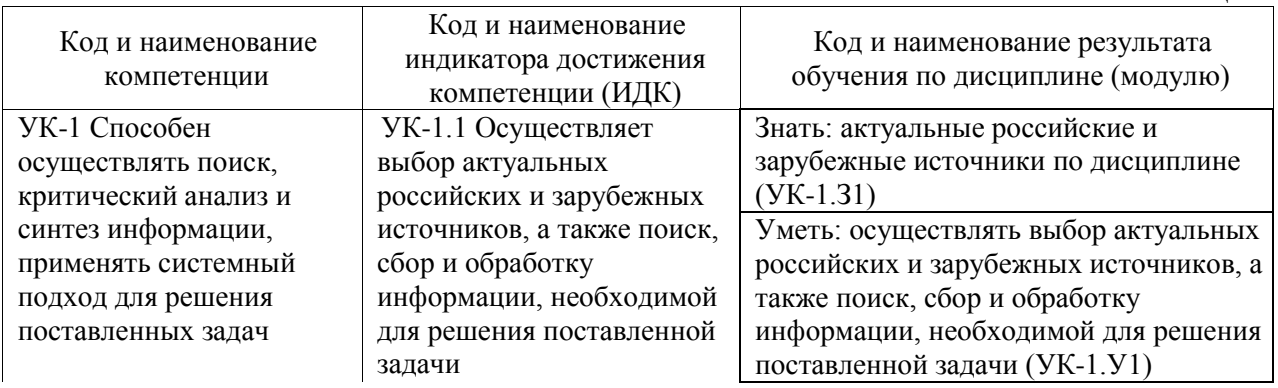

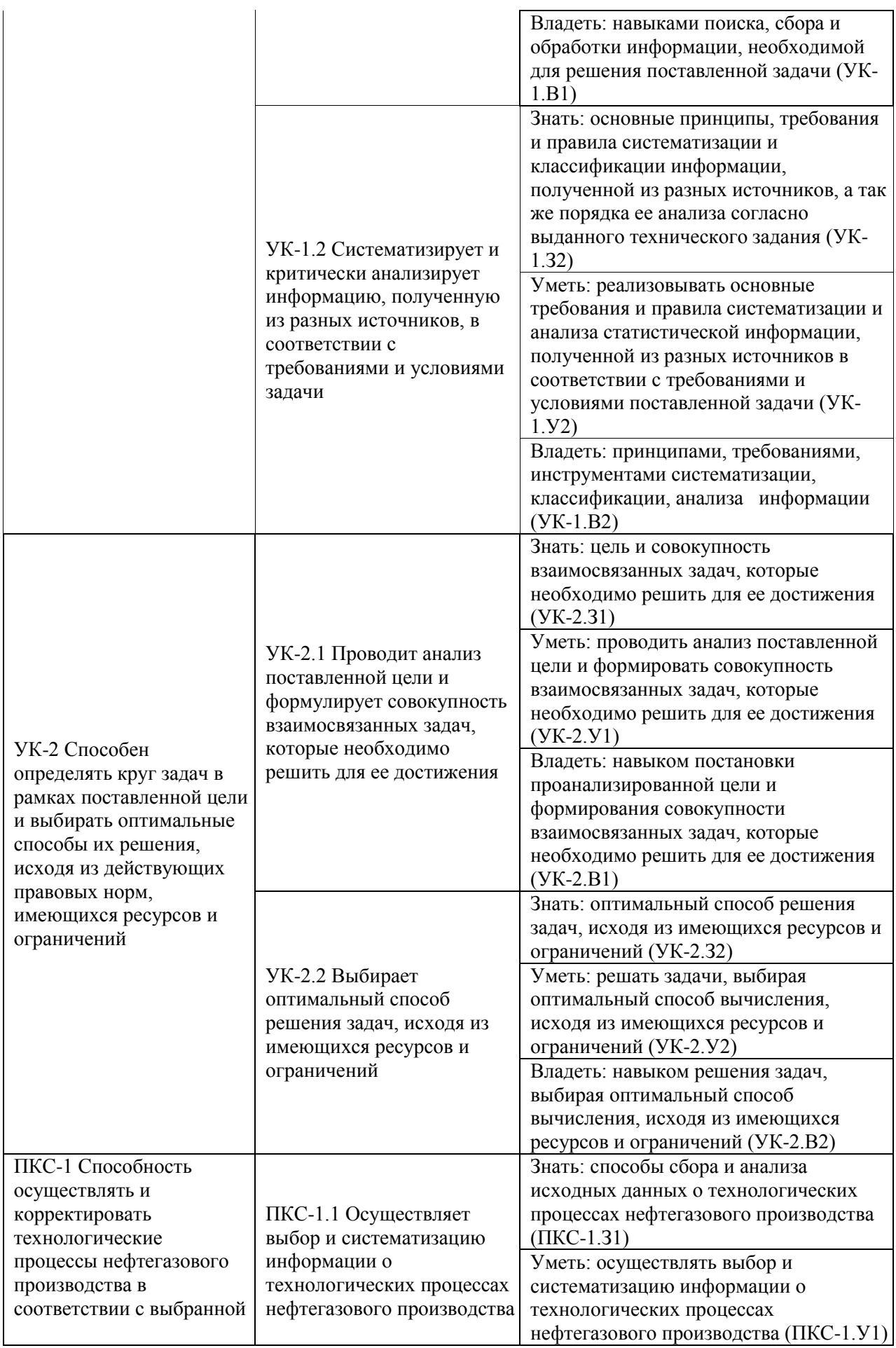

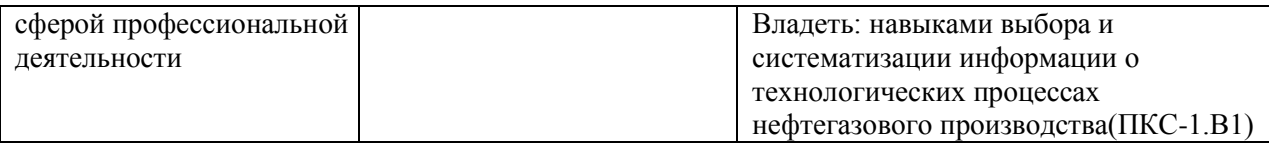

#### **4. Объем дисциплины/модуля**

Общий объем дисциплины/модуля составляет 3 зачетные единицы, 108 часов.  $T_{\rm g}$   $\sim$   $4.1$ 

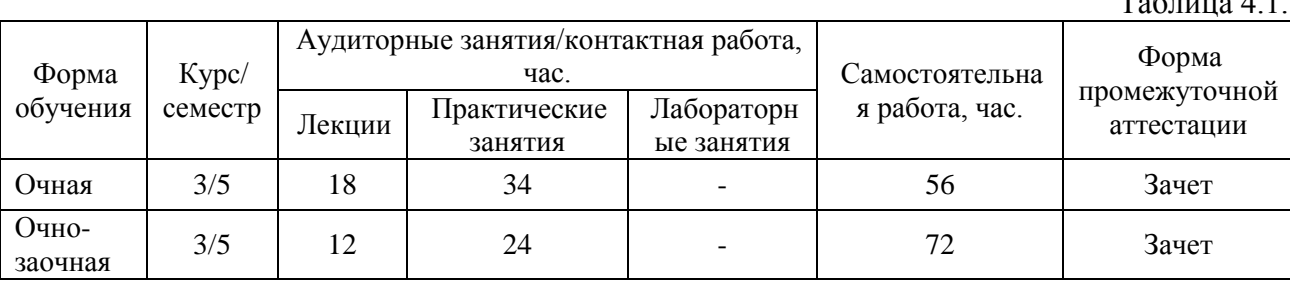

### 5.**Структура и содержание дисциплины/модуля**

## 5.1. Структура дисциплины/модуля **очная форма обучения (ОФО)**

 $N_2$ п/п Структура дисциплины/модуля Аудиторные занятия, час. СРС, час. Всего, час. Код ИДК Оценочные Номер Наименование  $\begin{array}{c|c|c|c|c|c|c|c|c} \hline \cdots \end{array}$  Наименование  $\begin{array}{c|c|c|c|c} \cdots \end{array}$  Наименование  $\begin{array}{c|c|c|c} \cdots \end{array}$ раздела раздела Л. Пр. Лаб. 1 1 Введение. Знакомство с Python 4 24 - 12 40 УК-1.1 УК-1.2 УК-2.1 УК-2.2 ПКС-1.1 Выполнение и защита практической работы, коллоквиум  $2 \mid 2$ Библиотеки Python и линейная алгебра 6 4 - 16 26 УК-1.1 УК-1.2 УК-2.1 УК-2.2 ПКС-1.1 Выполнение и защита практической работы, коллоквиум  $3 \mid 3$ Оптимизация и матричные разложения 4 6 - 14 24 УК-1.1 УК-1.2 УК-2.1 УК-2.2 ПКС-1.1 Выполнение и защита практической работы, коллоквиум 4 4 Случайность  $4 \times 9$  - 14 18 УК-1.1 УК-1.2 УК-2.1 УК-2.2 ПКС-1.1 Коллоквиум 5 | Зачет | - | - | - | -УК-1.1 УК-1.2 УК-2.1 УК-2.2 ПКС-1.1 Вопросы к зачету **Итого: 18 34 - 56 108**

Таблица 5.1.1

#### **очно-заочная форма обучения (ОЗФО)**

 $Ta6$ пина 5.1.2

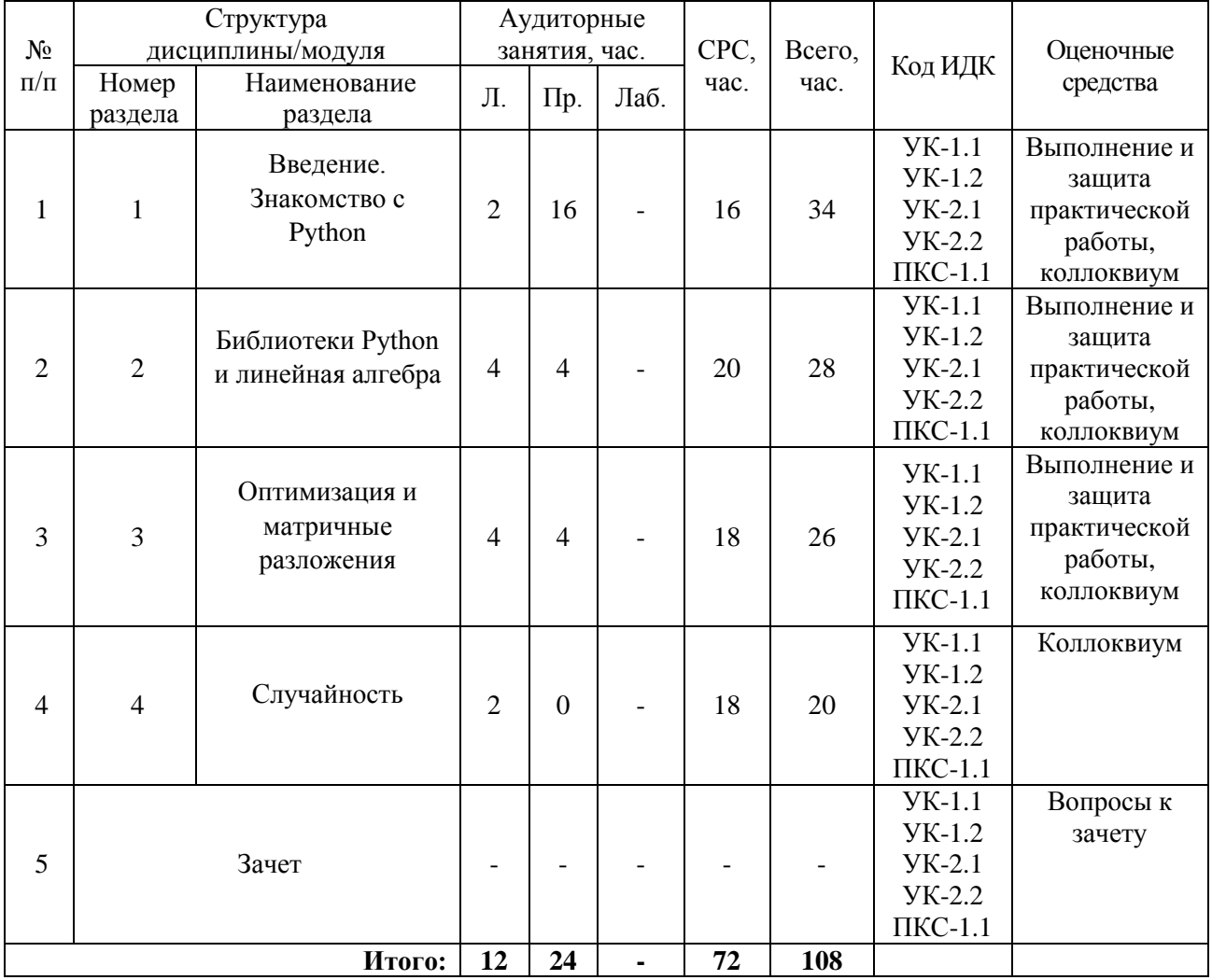

5.2. Содержание дисциплины/модуля.

5.2.1. Содержание разделов дисциплины/модуля (дидактические единицы).

### **Раздел 1. Введение. Знакомство с Python**

Python — один из главных инструментов специалиста в науке о данных. Циклы, функции, генераторы, list comprehension. Функции и их свойства. Предел и производная. Геометрический смысл производной.

#### **Раздел 2. Библиотеки Python и линейная алгебра**

Pandas. Data Frame. NumPy, SciPy и Matplotlib. Решение оптимизационных задач в SciPy. Системы линейных уравнений. Матричные операции. Ранг и определитель

#### **Раздел 3. Оптимизация и матричные разложения**

Частные производные и градиент. Касательная плоскость и линейное приближение. Оптимизация негладких функций. Метод имитации отжига. Генетические алгоритмы и дифференциальная эволюция. Нелдер-Мид. Приближение матрицей меньшего ранга.

#### **Раздел 4. Случайность**

Случайность в теории вероятностей и статистике. Свойства вероятности. Условная вероятность. Оценка распределения по выборке. Важные характеристики распределений. Центральная предельная теорема. Доверительные интервалы.

#### **Лекционные занятия**

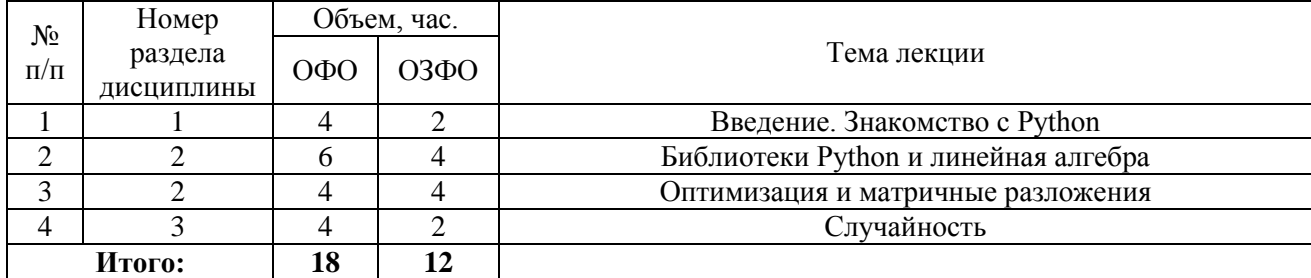

### **Практические занятия**

Таблица 5.2.2

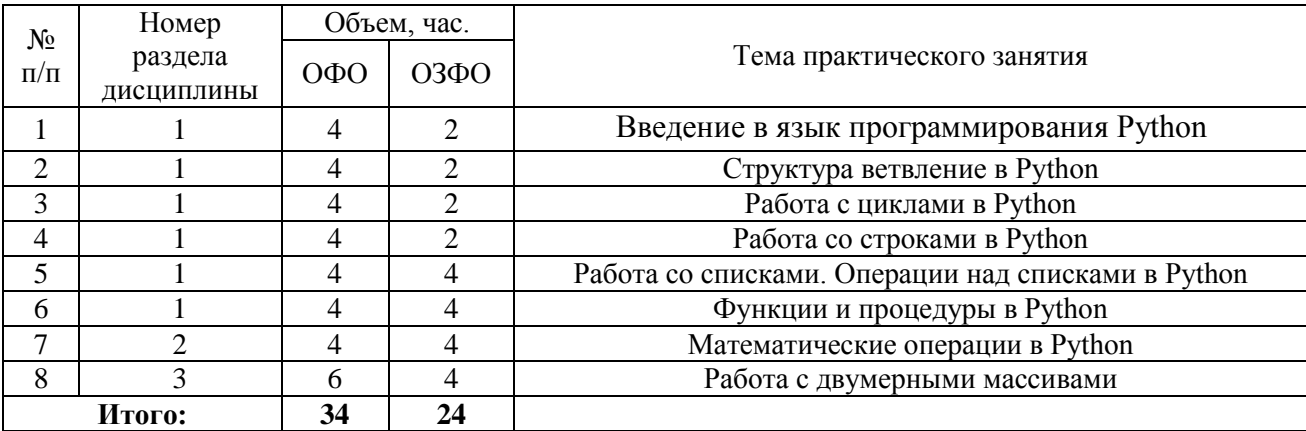

### **Лабораторные работы**

Лабораторные работы учебным планом не предусмотрены.

### **Самостоятельная работа студента**

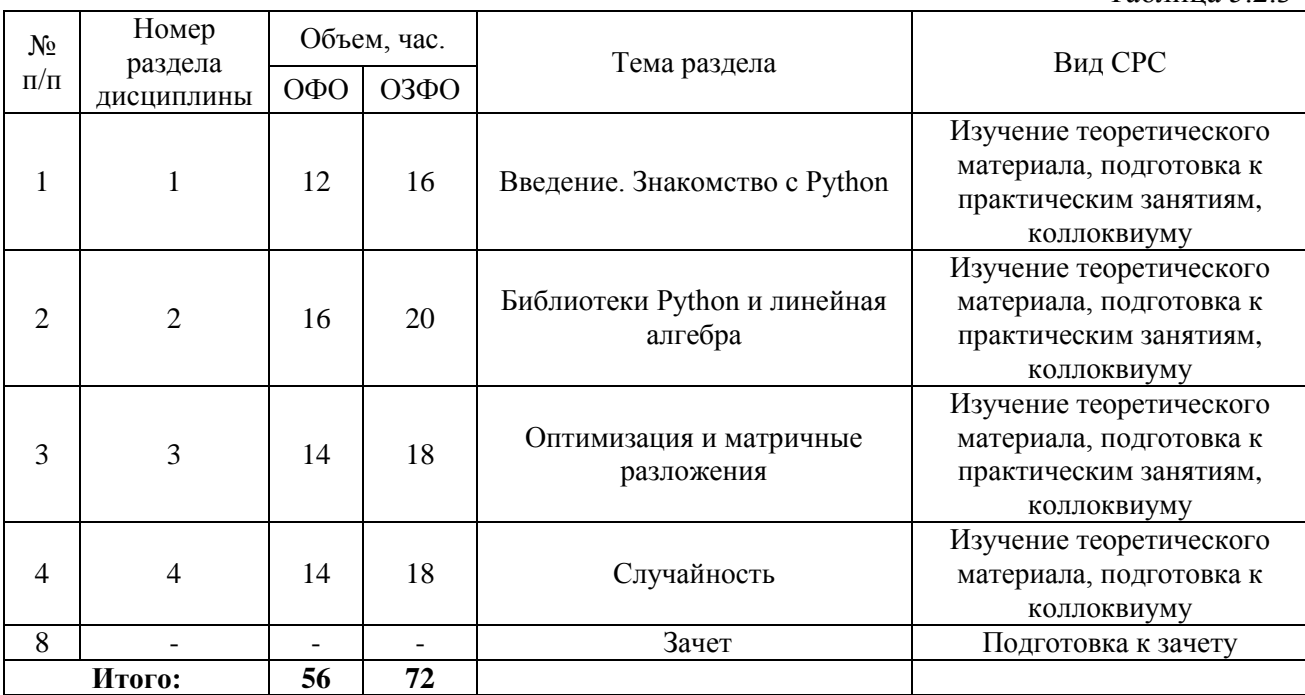

5.2.3. Преподавание дисциплины/модуля ведется с применением следующих видов образовательных технологий: лекция-диалог (лекционные занятия); лекции-визуализации в PowerPoint в диалоговом режиме (в случае интерактивного метода обучения); работа в малых

Таблица 5.2.3

группах, разбор практических ситуаций (лабораторные занятия), кейс-метод (разбор конкретных ситуаций).

## **6. Тематика курсовых работ/проектов**

Учебным планом выполнение курсовых работ не предусмотрено.

## **7. Контрольные работы**

Учебным планом выполнение контрольных работ не предусмотрено.

#### **8. Оценка результатов освоения дисциплины/модуля**

8.1. Критерии оценивания степени полноты и качества освоения компетенций в соответствии с планируемыми результатами обучения приведены в Приложении 1.

8.2. Рейтинговая система оценивания степени полноты и качества освоения компетенций обучающихся очной формы обучения представлена в таблице 8.1.

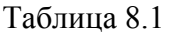

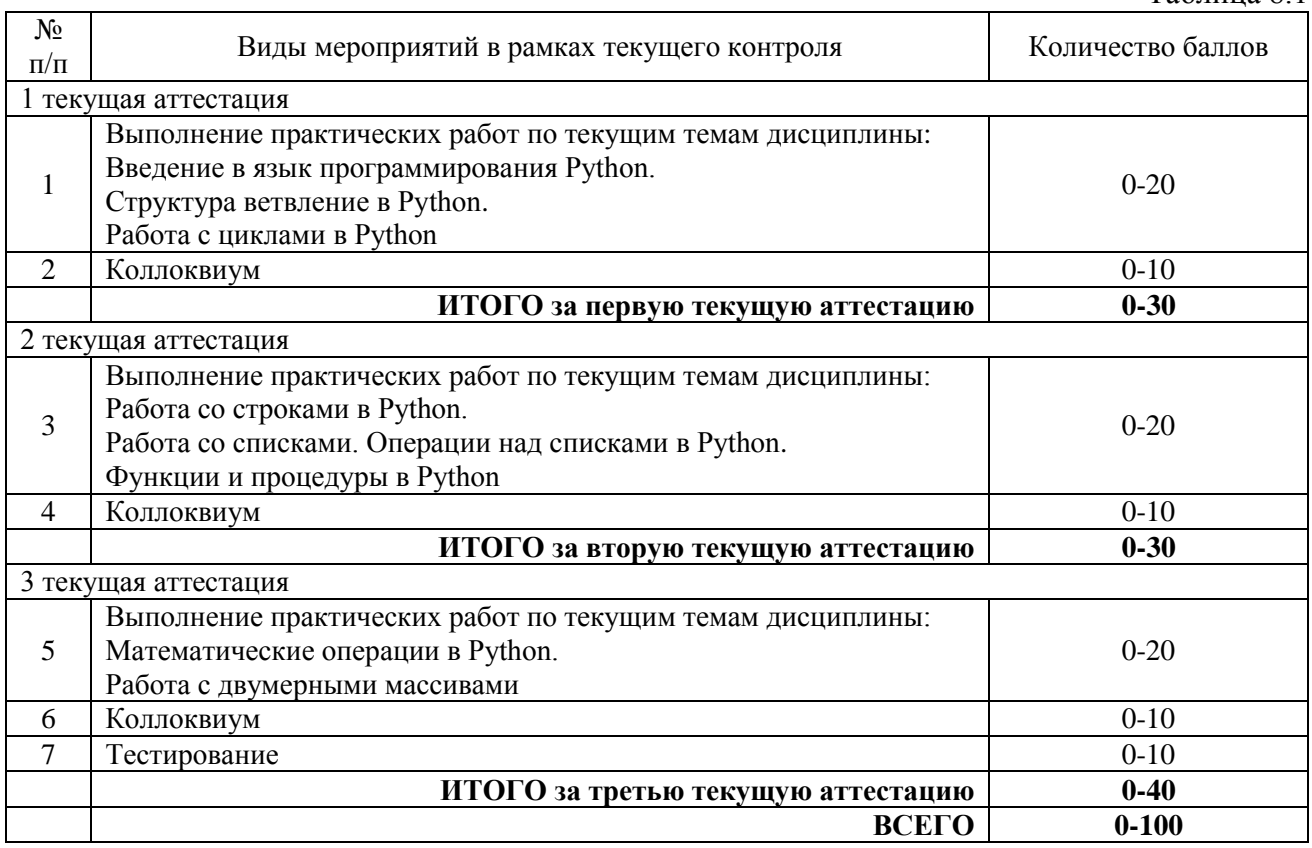

8.3. Рейтинговая система оценивания степени полноты и качества освоения компетенций обучающихся очно-заочной формы обучения представлена в таблице 8.2.

Таблица 8.2

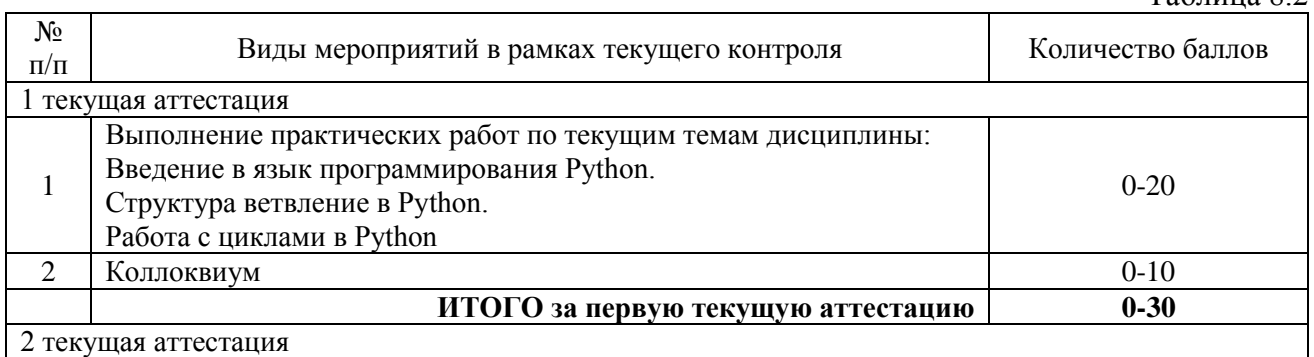

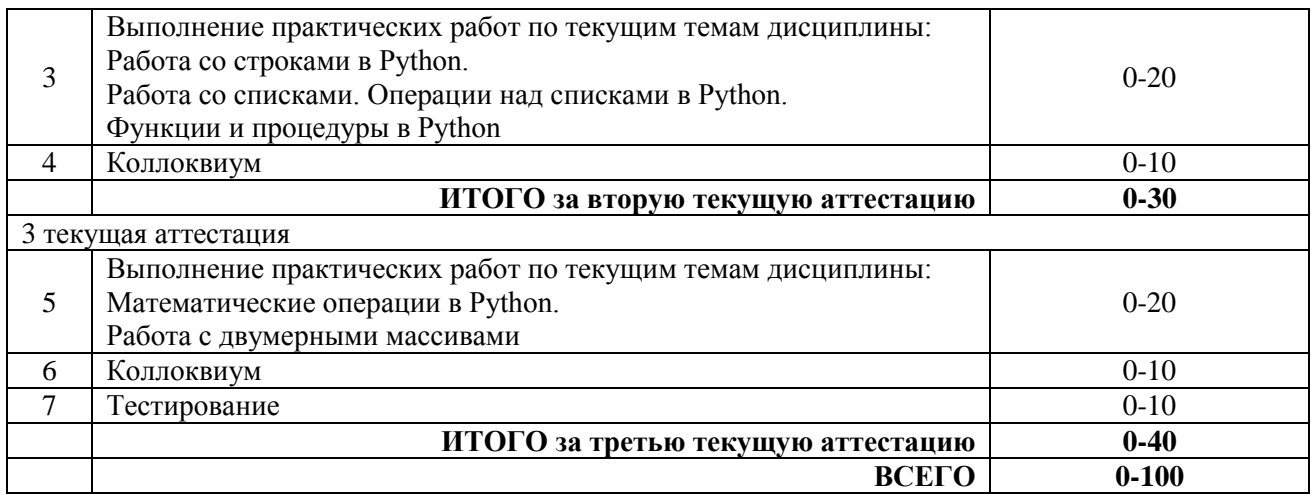

# 9. **Учебно-методическое и информационное обеспечение дисциплины/модуля**

9.1. Перечень рекомендуемой литературы представлен в Приложении 2.

9.2. Современные профессиональные базы данных и информационные справочные системы.

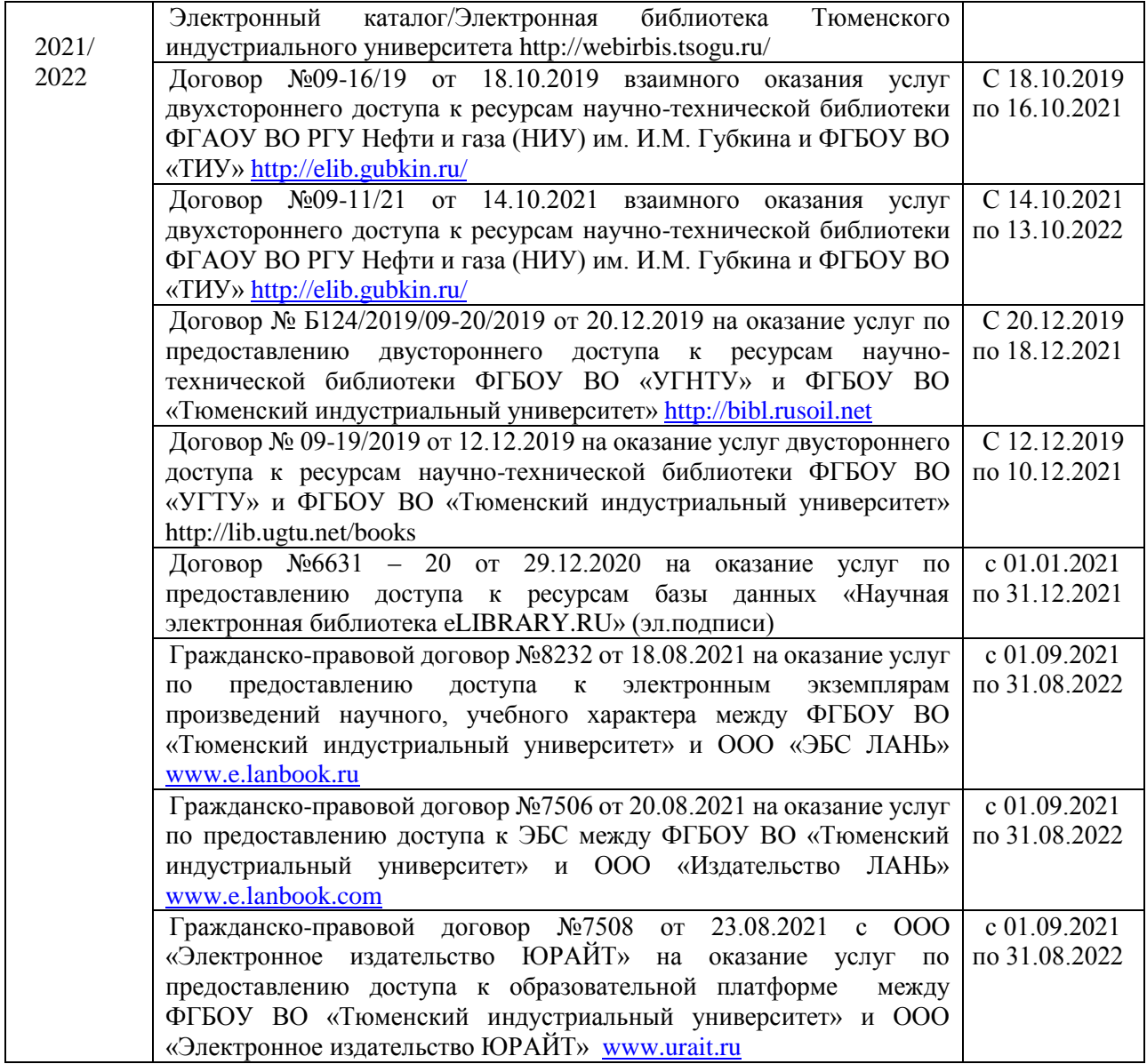

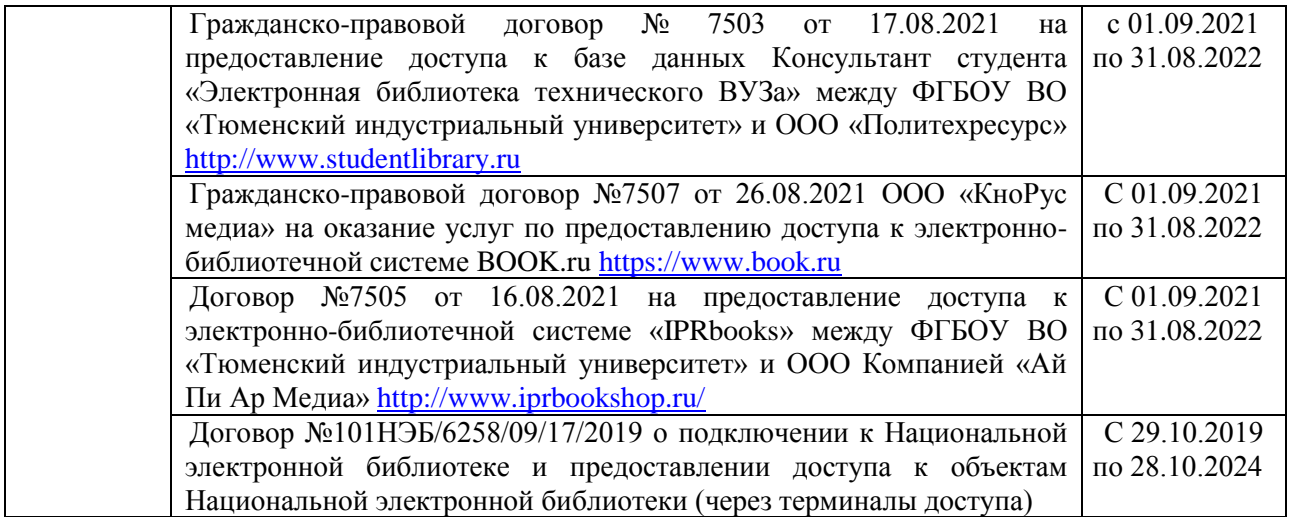

9.3. Лицензионное и свободно распространяемое программное обеспечение, в т.ч. отечественного производства (Adobe Acrobat Reader), в т.ч. Microsoft Windows Microsoft Office Professional Plus (Договор №6714-20 от 31.08.2020 до 31.08.2021, Договор №7810 от 14.09.2021 до 13.09.2022), Microsoft Windows (Договор №6714-20 от 31.08.2020 до 31.08.2021, Договор №7810 от 14.09.2021 до 13.09.2022).

#### **10. Материально-техническое обеспечение дисциплины/модуля**

Помещения для проведения всех видов работы, предусмотренных учебным планом, укомплектованы необходимым оборудованием и техническими средствами обучения.

![](_page_9_Picture_217.jpeg)

#### **11. Методические указания по организации СРС**

11.1. Методические указания по подготовке к практическим занятиям.

На практических занятиях обучающиеся изучают методику и выполняют типовые задания. В процессе подготовки к практическим занятиям обучающиеся могут прибегать к консультациям преподавателя.

### **Практическая работа №1 Введение в язык программирования Python**

**Цель работы:** познакомиться со средой разработки Python. Изучить основные типы данных, команды ввода и вывода данных.

Python – это объектно-ориентированный, интерпретируемый, переносимый язык сверхвысокого уровня. Программирование на Python позволяет получать быстро и качественно необходимые программные модули.

В комплекте вместе с интерпретатором Python идет IDLE (интегрированная среда разработки). По своей сути она подобна интерпретатору, запущенному в интерактивном режиме с расширенным набором возможностей (подсветка синтаксиса, просмотр объектов, отладка и т.п.).

Для запуска IDLE в Windows необходимо перейти в папку Python в меню "Пуск" и найти там ярлык с именем "IDLE (Python 3.X XX-bit)".

Для запуска редактора программы (кода) следует выполнить команду File->New File или сочетание клавиш Ctrl+N.

Любая Python-программа состоит из последовательности допустимых символов, записанных в определенном порядке и по определенным правилам.

Программа включает в себя:

- комментарии;
- команды;
- знаки пунктуации;
- идентификаторы;
- ключевые слова.

Комментарии в Python обозначаются предваряющим их символом # и продолжаются до конца строки (т.е. в Python все комментарии являются однострочными), при этом не лопускается использование перед символом # кавычек:

![](_page_10_Picture_11.jpeg)

Знаки пунктуации. В алфавит Python входит достаточное количество знаков пунктуации, которые используются для различных целей. Например, знаки "+" или " \*" **MOLAL** использоваться для сложения и умножения, а знак запятой "," - для разделения параметров функций.

Идентификаторы. Идентификаторы в Python это имена используемые для обозначения переменной, функции, класса, модуля или другого объекта.

Ключевые слова. Некоторые слова имеют в Python специальное назначение и представляют собой управляющие конструкции языка.

Ключевые слова в Python:

['False', 'None', 'True', 'and', 'as', 'assert', 'break', 'class', 'continue', 'def', 'del', 'elif',

'else', 'except', 'finally', 'for', 'from', 'global', 'if', 'import', 'in', 'is', 'lambda', 'nonlocal', 'not', 'or', 'pass', 'raise', 'return', 'try', 'while', 'with', 'yield']

### Типы ланных

- 1. None (неопределенное значение переменной)
- 2. Логические переменные (Boolean Type)
- 3. Числа (Numeric Type)
	- $-$  int  $-$  нелое число
	- float число с плавающей точкой
	- complex комплексное число
- 4. Списки (Sequence Type)
	- $-$  list  $c$ писок
	- $-$  tuple  $-$  кортеж
	- $range \mu$ иапазон

5. Строки (Text Sequence Type)

 $-$  str

#### Ввод и вывод данных

Ввод данных осуществляется при помощи команды *input* (список ввода):

 $a = input()$ 

 $print(a)$ 

В скобках функции можно указать сообщение - комментарий к вводимым данным:

 $a = input$  ("Введите количество: ")

Kоманда input() по умолчанию воспринимает входные данные как строку символов. Поэтому, чтобы ввести целочисленное значение, следует указать тип данных int():  $a = int (input()$ )

Для ввода вещественных чисел применяется команда

 $a = float(input))$ 

Вывод данных осуществляется при помощи команды print (список вывода):

 $a=1$ 

 $b = 2$ 

 $print(a)$ 

 $print(a + b)$ 

print('cymma = ',  $a + b$ )

Существует возможность записи команд в одну строку, разделяя их через ;.

Однако не следует часто использовать такой способ, это снижает удобочитаемость:

 $a = 1$ ;  $b = 2$ ; print(a)

print  $(a + b)$ 

print ('cymma = ',  $a + b$ )

Для команды **print** может задаваться так называемый сепаратор — разделитель между элементами вывода:

 $x=2$ 

 $v=5$ 

print (x, "+", y, "=", x+y, sep = " ")

Результат отобразится с пробелами между элементами:  $2 + 5 = 7$ 

#### Простые арифметические операции над числами

![](_page_11_Picture_128.jpeg)

![](_page_12_Picture_71.jpeg)

Пример программы на Python

![](_page_12_Picture_72.jpeg)

Результат выполнения программы с применением простых арифметических операций

Для форматированного вывода используется **format**:

Строковый метод format() возвращает отформатированную версию строки, заменяя идентификаторы в фигурных скобках {}. Идентификаторы могут быть позиционными, числовыми индексами, ключами словарей, именами переменных.

```
Синтаксис команды format:
```

```
поле замены := "{" [имя поля] ["!" преобразование] [":" спецификация] "}" имя поля :=
arg_name ("." имя атрибута | "[" индекс "]")* 
преобразование := "r" (внутреннее представление) | "s" (человеческое 
представление) спецификация := см. ниже
```
Аргументов в format() может быть больше, чем идентификаторов в строке. В таком случае оставшиеся игнорируются.

Идентификаторы могут быть либо индексами аргументов, либо ключами:

```
Re example_format.py - K:\Лабораторные Python\example_format.py (3.7.1)
                                                                                               \BoxFile Edit Format Run Options Window Help
x=11print (x) #вывод без форматирования
print ("{:4}" format(x))#перед значением перемнной х будет присутствовать 2 пробела,
                              #так как число 11 занимает 2 знакоместа
```

```
Python 3.7.1 Shell
                                                                                \Box\timesFile Edit Shell Debug Options Window Help
Python 3.7.1 (v3.7.1:260ec2c36a, Oct 20 2018, 14:05:16) [MSC v.1915 32 bit (Inte ^
1)] on win32
Type "help", "copyright", "credits" or "license()" for more information.
>>>============ RESTART: K:\JlaбopaTopHEe Python\example_format.py ==============
11
 11
\gg
```
В результате выведется число 11, а перед ним два пробела, так как указано использовать для вывода четыре знакоместа.

Или с несколькими аргументами:

![](_page_13_Picture_88.jpeg)

![](_page_13_Picture_89.jpeg)

В итоге каждое из значений выводится из расчета 4 знакоместа. Спецификация формата:

![](_page_13_Picture_90.jpeg)

![](_page_13_Picture_91.jpeg)

![](_page_14_Picture_125.jpeg)

Для форматирования вещественных чисел с плавающей точкой используется следующая команда:

print('{0:.2f}'.format(вещественное число))

![](_page_14_Picture_126.jpeg)

В результате выведется число с двумя знаками после запятой.

Python 3.7.1 Shell File Edit Shell Debug Options Window Help Python 3.7.1 (v3.7.1:260ec2c36a, Oct  $1)$ ] on win32 Type "help", "copyright", "credits"  $>>$ ============== RESTART: K:/Jaбoparop 1.43  $>>$ 

# **Пример:**

Напишите программу, которая запрашивала бы у пользователя:

- ФИО ("Ваши фамилия, имя, отчество?")
- возраст ("Сколько Вам лет?")
- место жительства ("Где вы живете?")
- После этого выводила бы три строки:
- "Ваше имя"
- "Ваш возраст"

"Вы живете в"

Решение:

```
a=input ('Введите ваши фамилию, имя, отчество ')
b=input ('Сколько вам лет? ')
c=input ('Где вы живёте? ')
print ('Bame MMA ', a)
print ('Bam Bospact', b)
print ('Bы живете в ', с)
Введите ваши фамилию, имя, отчество Иванов Иван Иванович
Сколько вам лет? 15
Где вы живёте? Уссурийск
Ваше имя Иванов Иван Иванович
Bam Bospacr 15
Вы живете в Уссурийск
```
#### Задания для самостоятельной работы

1) Установите Python https://www.python.org/ftp/python/3.8.5/python-3.8.5.exe

- 2) Напишите программу, которая запрашивала бы у пользователя:
- Имя, Фамилия, Возраст, Место жительства

- фамилия, имя ("Ваши фамилия, имя?")

- возраст ("Сколько Вам лет?")

- место жительства ("Где вы живете?")

После этого выводила бы три строки:

"Ваши фамилия, имя"

"Ваш возраст"

"Вы живете в"

### Практическая работа №2 Структура ветвление в Python

Цель работы: познакомиться со структурой ветвление (if, if-else, if-elif-else). Научиться работать с числами и строками используя данную структуру.

### Условный оператор ветвления if, if-else, if-elif-else

Оператор ветвления if позволяет выполнить определенный набор инструкций в зависимости от некоторого условия. Возможны следующие варианты использования.

### 1. Конструкция if

Синтаксис оператора if выглядит так:

#### if логическое выражение:

команда 1 команда 2

 $\mathcal{L}$ 

#### команда n

После оператора if записывается логическое выражение.

Логическое выражение - конструкция языка программирования, результатом вычисления которой является «истина» или «ложь».

Если это выражение истинно, то выполняются инструкции, определяемые данным оператором. Выражение является истинным, если его результатом является число не равное нулю, непустой объект, либо логическое True. После выражения нужно поставить двоеточие  $\ddot{\cdot}$ 

ВАЖНО: блок кода, который необходимо выполнить, в случае истинности выражения, отделяется четырьмя пробелами слева!

Программа запрашивает у пользователя два числа, затем сравнивает их и если числа равны, то есть логическое выражение A==В истинно, то выводится соответствующее сообщение.

```
Python 3.4.0: example if.py - F:/example if.py
File Edit Format Run Options Windows Help
print ('Введите А: ')
A = input()print ('Введите В: ')
B = input()if A==B:print ('A равно B')
```
Пример программы на Python

```
Python 3.4.0 Shell
```

```
File Edit Shell Debug Options Windows Help
Python 3.4.0 (v3.4.0:04f714765c13, Mar 16 201
tel)] on win32
Type "copyright", "credits" or "license()" fo
>>>>>>Введите А:
10
Введите В:
10
А равно В
>>>1
```
Результат выполнения программы с использованием условного оператора if

### 2. Конструкция if - else

Бывают случаи, когда необходимо предусмотреть альтернативный вариант выполнения программы. Т.е. при истинном условии нужно выполнить один набор инструкций, при ложном - другой. Для этого используется конструкция if - else.

Синтаксис оператора if - else выглядит так:

### if логическое выражение:

```
команда 1
команда 2
\ddotsкоманда n
else:
команда 1
команда 2
\ddotsc
```
команда n

Программа запрашивает у пользователя два числа, затем сравнивает их и если числа равны, то есть логическое выражение A==В истинно, то выводится соответствующее сообщение. В противном случае выводится сообщение, что числа не равны.

```
Python 3.4.0: example_if.py - F:/example_if.py
            File Edit Format Run Options Windows Help
            print ('Введите А: ')
            A = input()print ('Введите В:')
            B = input()if A==B:print ('A paвнo B')
            else:
                 print ('A не равно B')
                  Пример программы на Python
>>> ================================= RESTART
>>>Введите А:
10
Введите В:
5.
А не равно В
>>>1
```
Результат выполнения программы с использованием условного оператора if-else

#### 3. Конструкция if - elif - else

Для реализации выбора из нескольких альтернатив можно использовать конструкцию if - elif - else. Синтаксис оператора if - elif - else выглядит так:

```
if логическое выражение 1:
```

```
команда 1
  команда 2
  \ddotsкоманда n
elif логическое выражение 2:
  команда 1
  команда 2
  \ddotsкоманда п
elif логическое выражение 3:
  команда 1
  команда 2
  \dddotscкоманда n
else:
  команда 1
  команда 2
  \dddotscкоманда п
```
Программа запрашивает число у пользователя и сравнивает его с нулём а<0. Если оно меньше нуля, то выводится сообщение об этом. Если первое логическое выражение не истинно, то программа переходит ко второму - а==0. Если оно истинно, то программа выведет сообщение, что число равно нулю, в противном случае, если оба вышеуказанных логических выражения оказались ложными, то программа выведет сообщение, что введённое число больше нуля.

![](_page_18_Picture_0.jpeg)

Пример программы на Python

```
Введите число: 41
41
   больше нуля
>>> ================================= RESTART =
>>>Введите число: -5
-5меньше нуля
>>> ================================= RESTART =
>>>Введите число: 0
0
  равно нулю
>>
```
Результат выполнения программы с использованием условного оператора if-elif-else

## **Пример**

#### **Задание:**

Дано 3 числа. Найти минимальное среди них и вывести на экран.

#### **Решение:**

Для простоты построим блок-схему задачи.

![](_page_18_Figure_9.jpeg)

 $c=input$ ")

введём три числа, присвоив значения переменным a, b, c.

Условной конструкцией if-else проверим на истинность логическое выражение a<b. Если оно истинно, то переходим на проверку логического выражения а<с. Если оно истинно, то переменной "у" присвоим значение переменной "а", т.е. "а" будет минимальным, а иначе "у" присвоится значение переменной "с".

Если в начале логическое выражение a<b оказалось ложным, то переходим на проверку другого логического выражения b<c.

Если оно истинно, то "у" присвоится значение переменной "b", иначе "с".

Командой print() выводим минимальное значение.

```
#нахождение минимального из 3-х чисел
a=input ('Введите целое число \n')
b=input ('Введите целое число \n')
c=input ('Ввелите целое число \n')
if a<b:
    if a<c:
        y=a
    else:
        V = Celse:
   if b<c:
        y = belse:
        y=cprint ('Минимальное:', y)
```
Пример программы

```
Введите целое число
\overline{2}Введите целое число
5
Введите целое число
\mathcal{I}Минимальное: 1
  Результат выполнения программы
```
### Задания для самостоятельной работы

Даны три целых числа. Выбрать из них те, которые принадлежат интервалу [1,3].

### Практическая работа №3 Работа с циклами в Python

Цель работы: познакомиться с циклическими конструкциями В Python существуют два типа цикличных выражений:

- Цикл while
- **Никл** for

### 1. Цикл while в Python

Инструкция while в Python повторяет указанный блок кода до тех пор, пока указанное в цикле логическое выражение будет оставаться истинным.

Синтаксис цикла while:

### while логическое выражение:

команда 1

команла 2

команда п

После ключевого слова while указывается условное выражение, и пока это выражение возвращает значение True, будет выполняться блок инструкций, который идет далее. Все инструкции, которые относятся к циклу while, располагаются на последующих строках и должны иметь отступ от начала строки (4 пробела).

```
#! Программа по вычислению факториала
number = int(input("Введите число: "))
i = 1factorial = 1while i \leq m number:
   factorial *= ii + = 1print ("Факториал числа", number, "равен", factorial)
                   Пример программы на Python
```

```
Python 3.4.1 (v3.4.1:c0e311e010fc, May 18 2014, 10:38:22) [MSC v.1600 32 bit (In
tel)] on win32
Type "copyright", "credits" or "license()" for more information.
>>> ================================= RESTART ==================================
>>>Ввелите число: 5
Факториал числа 5 равен 120
>> |
```
Результат выполнения программы с использованием циклического оператора while

#### 2. Цикл for в Python

Цикл for в Python обладает способностью перебирать элементы любого комплексного типа данных (например, строки или списка). Синтаксис цикла for: for int in range(): команда 1

команла 2

### команда п

Переменной int присваивается значение первого элемента функции range(), после чего выполняются команды. Затем переменной int присваивается следующее по порядку значение и так далее до тех пор, пока не будут перебраны все элементы функции range().

Функция range() является универсальной функцией Python для создания списков (list) содержащих арифметическую прогрессию. Чаще всего она используется в циклах for. range (старт, стоп, шаг) - так выглядит стандартный вызов функции range() в Python. По умолчанию старт равняется нулю, шаг единице.

#### Пример:

1. Найти сумму n элементов следующего ряда чисел: 1 -0.5 0.25 -0.125 ... n. Количество элементов (n) вводится с клавиатуры. Вывести на экран каждый член ряда и его сумму. Решить задачу используя циклическую конструкцию for.

#### Решение:

В данном случае ряд чисел состоит из элементов, где каждый следующий меньше предыдущего в два раза по модулю и имеет обратный знак. Значит, чтобы получить следующий элемент, надо предыдущий разделить на -2. Какой-либо переменной надо присвоить значение первого элемента ряда (в данном случае это 1). Далее в цикле добавлять ее значение к переменной, в которой накапливается сумма, после чего присваивать ей значение следующего элемента ряда, разделив текущее значение на -2. Цикл должен выполняться n раз.

```
n=int(input('Введите количество элементов последоваетльности: '))
x=1s=0print(x)for i in range(n):
    s+=xx/=-2print(x)print ('Сумма ряда:', s)
```
Пример программы с циклом for

```
Введите количество элементов последоваетльности: 5
\mathbf{1}-0.50.25-0.1250.0625-0.03125Сумма ряда: 0.6875
```
Результат выполнения программы

2. Дано целое число, не меньшее 2. Выведите его наименьший натуральный делитель, отличный от 1.

## Решение:

Для начала введём целое число командой int(input(текст сообщения)). Затем зададим переменной і значение 2. Переменная і выполняет роль счётчика. Если задать ей значение 1, то условие задачи не будет выполнено, а результатом всегда будет 1.

В цикле while в качестве логического выражения используется команда n%i сравниваемая с нулём. Таким образом, если остаток от деления введённого числа на текущее значение і не равно нулю, то счётчик увеличивается на 1, а если равно нулю цикл заканчивается и командой print() выводится сообщение и значение і.

```
n = int(imput('Bee<sub>EM</sub>me<sub>He</sub>noe 4MCO He MeHbwee 2\n)i = 2while n+1 = 0:
     i+1print ('наименьший натуральный делитель:', i)
                      Пример программы с циклом while
```
Введите целое число не меньшее 2 49 наименьший натуральный делитель: 7 Результат выполнения программы

### Залание

1. Дано вещественное число – цена 1 кг конфет. Вывести стоимость 1, 2, ... 10 кг конфет. Решить задачу используя циклическую конструкцию for.

2. Дана непустая последовательность целых чисел, оканчивающаяся нулем. Найти:

а) сумму всех чисел последовательности;

б) количество всех чисел последовательности

Решить задачу используя циклическую конструкцию while.

## Практическая работа №4

### **Работа со строками в Python**

**Цель работы:** познакомится с методами работы со строками.

### **Обучающийся должен:**

владеть: навыками составления линейных алгоритмов на языке программирования Python с использованием строковых данных;

уметь: применять функции и методы строк при обработке строковых данных;

знать: операции и методы обработки строк.

Строка — базовый тип представляющий из себя неизменяемую последовательность символов; str от «string» — «строка».

![](_page_22_Picture_162.jpeg)

# **Функции и методы работы со строками**

Ниже приведена программа, демонстрирующая использование функций и методов работы со строками.

```
\Boxexample_string.py - K:\/laбораторные Python\example_string.py (3.7.1)
File Edit Format Run Options Window Help
s1="Пропаганда"
s2 = "Cенсация"
--<br>s3="Сенсация*Сенсация*Сенсация*Сенсация"
s4 = 'OXOXOXprint('s1 = ', s1)print ('si = ', si)<br>print ('s2 = ', s2)<br>print ('s3 = ', s3)
print('s4 = ', s4)ргит ('s4=' , s4)<br>print ('s1+s2 = ', s1+s2) #сложение двух строк<br>print ('s1+s2 = ', s1*3) #умножение строки на 3, т.е.строка выведется 3 раза<br>print ('s1[2] = ', s1[2]) #вывод элемента строки s1 с индексом 2<br>print ('s1[2,
                                                #и заканчивая индексом 4
                                                           инчивая индексом <del>ч</del><br>- #количество вхождений подстроки s2 в S3,
print ('s3.count = ', s3.count (s2))
                                                             #в результате выведтеся число
print ('s1.find(''a'') = ', s1.find('a')) \frac{1}{2} \frac{1}{2} \frac{1}{2} \frac{1}{2} \frac{1}{2} \frac{1}{2} \frac{1}{2} \frac{1}{2} \frac{1}{2} \frac{1}{2} \frac{1}{2} \frac{1}{2} \frac{1}{2} \frac{1}{2} \frac{1}{2} \frac{1}{2} \frac{1}{2} \frac{1}{2}#результатом булет номер первого вхождения
print('s1.index('Tn'') = ',s1.index('n'))# поиск подстроки 'п' в строке s1
                                                                      -<br>#результатом будет номер первого вхождения
print ('sl.rindex(''\pi'') = ', sl.rindex('a|')) # поиск подстроки 'a' в строке sl
-<br>
#возвращает номер последнего вхождения<br>print('s4.replace(''Ox'',''Ax'',2) = ',s4.replace('Ox','Ax',2))#замена шаблона. Строка 'Ox' - это шаблон<br>#строка 'Ax' - это замена
                                                                           #в строке 4 последоваетльность 'Ох' будет заменена
                                                                           #Ha 'Ax' c marom 2
print ('s3.split(''*'') = ',s3.split('*')) #pasбиение по разделителю *
print ('ss.spilt(''') = ',ss.spilt(''')) + pasower no pasquarrelable<br>print ('sl.upper = ',sl.upper()) + перевод символов в верхний регистр<br>print ('sl.lower = ',sl.lower()) + перевод символов в нижний регистр
```
Пример программы на Python

Ln: 20 Col: 40

```
Python 3.7.1 Shell
```

```
File Edit Shell Debug Options Window Help
Python 3.7.1 (v3.7.1:260ec2c36a, Oct 20 2018, 14:05:16) [MSC v.19
1) ] on win32
Type "help", "copyright", "credits" or "license()" for more inform
>>============= RESTART: K:\Ja6oparopHEE Python\example string.py =
s1 = Пропаганда
s2 = Сенсация
s3 = Сенсация*Сенсация*Сенсация*Сенсация
s4 = OXOXOXAXs1+s2 = ПропагандаСенсация
s1*3 = ПропагандаПропагандаПропаганда
s1[2] = os1[2, 4] = \circ \pis3.count = 4sl.find(a) = 4s1.index(n) = 3s1. \text{rindex}(\pi) = 9s4.\text{replace}(0x, Ax, 2) = \text{AxA}x\text{O}x\text{Ax}s1. upper = <math>IP</math> <math>OP</math>s1.1ower = пропаганда
     Результат выполнения программы с использованием функций и методов работы со 
                               строками
```
### **Пример**:

### **Вариант 0**

Проверить, будет ли строка читаться одинаково справа налево и слева направо (т. е. является ли она палиндромом).

### **Решение:**

Сначала введём строку командой: s=input('Введите строку').

Затем определим логическую переменную flag и присвоим ейзначение 1: flag=1.

Для начала в введённой строке нужно удалить пробелы. Для этого воспользуемся циклической конструкцией for, которая выполнится столько раз, какую имеет длину строка. Длину строки определим функцией len(s).

В теле цикла будем проверять следующее условие: s[i]!='! Данное логическое выражение будет истинно в том случае, если і-ый элемент строки не будет равен пробелу, тогда выполнится команда следующая после двоеточия: string+=s[i].

К сроке string, которая была объявлена в начале программы, будет добавляться посимвольно строка s, но уже без пробелов.

Для проверки строки на "палиндром" воспользуемся циклической конструкцией for.

Ллина половины строки нахолится лелением нацело на 2. Если количество символов нечетно, то стоящий в середине не учитывается, т.к. его сравниваемая пара - он сам. Количество повторов цикла равно длине половины строки. Длину строки определим функцией len(s), где аргумент введённая нами строка s. Зная длину строки, можно вычислить количество повторов цикла. Для этого целочисленно разделим длину строки на 2: len(s)//2.

Для задания диапазона для цикла используем функцию range(), в которой аргументом будет являться половина длины строки: range(len(s//2)). for i in range(len(s//2)).

Если символ с индексом і не равен "симметричному" символу с конца строки (который находится путем индексации с конца) if  $s[i] := s[-1-i]$ , то переменной flag присваивается значение 0 и происходит выход из цикла командой break.

Далее, при помощи условной конструкции if-else в зависимости от значения flag либо - 0, либо -1 выводится сообщение, что строка палиндром, либо нет.

```
s=input ('Введите строку \n')<br>
flag=1<br>
string=''<br>
for i in range (len(s)):<br>
if s[i]!='':<br>
string+=s[i]<br>
print (string)<br>
for i in range (len(s)//2):<br>
if string[i]!=string[-i-1]:<br>
flag=0<br>
break<br>
if flag: print ('Палиндром')
       s=input ('Введите строку \n')
```
Пример программы на Python

```
|| Введите строку<br>|| а роза упала на лапу азора<br>|| арозаупаланалапуазора<br>|| потиници
 Палиндром
      Результат выполнения программы
```
Практическая работа №5 Работа со списками. Операции над списками в Python Цель работы: Изучение одномерных массивов в Python.

Массивы (списки) в Python — это определенное количество элементов одного типа, которые имеют общее имя, и каждый элемент имеет свой индекс — порядковый номер. Часто для работы с массивами используются списки.

Список (list) – это структура данных для хранения объектов различных типов. Списки являются упорядоченными последовательностями, которые состоят из различных типов данных, заключающихся в квадратные скобки [] и отделяющиеся друг от друга с помощью запятой

#### Создание списков на Python

Создать список можно несколькими способами:

```
1. Получение списка через присваивание конкретных значений.
```
Так выглядит в коде Python пустой список:

 $s = \Box$  # Пустой список

Примеры создания списков со значениями:

```
1 = [5, 75, -4, 7, -51]# список целых чисел
1 = [1.13, 5.34, 12.63, 4.6, 34.0, 12.8]# список из вещественных чисел
1=["Оля", "Владимир", "Микаил", "Дарья"]# список из строк<br>1=["Москва", "Иванов", 12, 124] – # смешанный список
1=[[0, 0, 0], [1, 0, 1], [1, 1, 0]] # список, состоящий из списков
l=[1s1, 1p1, [1isok1], 2] # список из значений и списка
```
Списки можно складывать (конкатенировать) с помощью знака «+»:

 $1=[1, 3]+[4, 23]+[5]$ print  $(1=[1, 3]+[4,23]+[5] = 7,1)$ 

Результат:

 $>>>$  $1=[1, 3]+[4,23]+[5] = [1, 3, 4, 23, 5]$  $>>>1$ 

### 2. Создание списка при помощи функции Split()

Используя функцию split в Python можно получить из строки список. stroka ="Привет, страна" lst=stroka.split(",")

```
stroka ="Здравствуй, Дедушка Мороз" #stroka - строка
lst = stroka.split(",") #lst - cnucokprint('stroka = ', stroka)print ('lst=stroka.split(","):',lst)
Результат:
=====
       ======== RESTART: C:/Users/maxim/Desktop/ex list .
```

```
stroka = Здравствуй, Дедушка Мороз
lst=stroka.split(","): ['Здравствуй', ' Дедушка Мороз']
```
### 3. Генераторы списков

В Python создать список можно также при помощи генераторов.

### Первый способ:

Сложение одинаковых списков заменяется умножением: Список из 10 элементов, заполненный единицами  $1 = [1]*10$ 

## Второй способ:

### Пример 1.

 $l = [i for i in range(10)]$ 

## **Пример 2.**  $c = [c * 3$  for c in 'list'] print (c) # ['lll', 'iii', 'sss', 'ttt']

```
Создание списка из строки.
1 = list (cpoca):[ 'c', 'T', 'p', 'o', 'k', 'a']Создание списка при помощи функции Split().
stroka=" Hello, friend "
lst=stroka.split(","):
 ['Hello', ' friend']
Генераторы списков.
Первый способ.
1 = [1]*10:
 [1, 1, 1, 1, 1, 1, 1, 1, 1, 1, 1]Второй способ. Пример 1.
1 = [i for i in range(10)];[0, 1, 2, 3, 4, 5, 6, 7, 8, 9]Второй способ. Пример 2.
c=[c*3 for c in "list"]:
['111', 'iii', 'sss', 'ttt']
```
#### **Примеры использования генераторов списка**

## **Пример 1.**

Заполнить список квадратами чисел от 0 до 9, используя генератор списка. Решение:

 $l = [i^*i$  for i in range(10)]

### **Пример 2.**

Заполнить список числами, где каждое последующее число больше на 2,  $l = [(i+1)+i$  for i in range $(10)$ ] print $(l)$ 

```
Заполнить список квадратами чисел от 0 до 9, используя генератор списка.
1 = \lceil i * i \rceil for i in range (10)]:
[0, 1, 4, 9, 16, 25, 36, 49, 64, 81]Заполнить список числами, где каждое последующее число больше на 2.
1 = [(i+1)+i \text{ for } i \text{ in range}(10)]:[1, 3, 5, 7, 9, 11, 13, 15, 17, 19]
```
Модуль random предоставляет функции для генерации случайных чисел, букв, случайного выбора элементов последовательности. random.randint(A, B) - случайное целое число N,  $A \le N \le B$ . random.random() - случайное число от 0 до 1.

Случайные числа в списке:

10 чисел, сгенерированных случайным образом в диапазоне (10,80) from random import randint

 $l = [randint(10, 80)$  for x in range(10)]

10 чисел, сгенерированных случайным образом в диапазоне  $(0,1)$  l = [random() for i in range(10)]

```
from random import *
1 = [randint (10, 80) for i in range (10)]print ('10 чисел, сгенерированных случайным образом в диапазоне (10,80).')
print (1 = [randint (10, 80) for x in range (10)]:')print(1)print()1 = [random() for i in range(10)]print ('10 чисел стенерированных в диапазоне от 0 до 1.')
print (1 = [random() for i in range (10) :')for i in range (len(1)):
    print ('(:.2f)'.format(l[i]), end = " " )10 чисел, сгенерированных случайным образом в диапазоне (10,80).
1 = [randint (10, 80) for x in range (10)]:[70, 33, 79, 61, 34, 27, 11, 55, 52, 31]10 чисел сгенерированных в диапазоне от 0 до 1.
1 = [random() for i in range(10):0.66 0.97 0.87 0.57 0.54 0.83 0.57 0.65 0.04 0.07
```
#### **4. Ввод списка (массива) в языке Python**

```
Для ввода элементов списка используется цикл for и команда range (): for i in 
range(N): x[i] = int(iinput()Более простой вариант ввода списка:
x = \int int(input()) for i in range(N) ]
```

```
print ('Ввод списка. Пример 1:')
x = 11for i in range (4):
   x.append(int(int()))
print(x)x=[1]print ('Ввод списка. Пример 2: ')
x = [int (input()) for i in range (4)]print(x)Ввод списка. Пример 1:
4.5
\overline{4}85
\mathcal{R}[45, 4, 85, 2]Ввод списка. Пример 2:
\overline{4}5
\overline{7}8
[4, 5, 7, 8]
```
Функция int здесь используется для того, чтобы строка, введенная пользователем, преобразовывалась в целые числа.

### **5. Вывод списка (массива) в языке Python Вывод целого списка (массива):**

print (L) **Поэлементный вывод списка (массива):** for i in range(N): print ( $L[i]$ , end = " ") Вывод целого списка (массива)  $[1, 56, 6, 3, 6, 7, 3, 37, 7, 37, 37]$ Поэлементный вывод списка (массива) 1 5 6 6 3 6 7 3 37 7 37 37

#### **2. Методы списков**

![](_page_28_Picture_92.jpeg)

```
Ниже приведена программа, демонстрирующая методы работы списков.
```

```
a=[0, 2, 2, 2, 4] # cnucok a
b = [5, 6, 7, 2, 9] # cnucok b
print ('Исходный список a: ', a)
print ('Исходный список b:', b)
x=99y=5a. append(x)print ('a.append(x) : ', a)a.extend(b)
print('a. extend(b)):', a)a.inset(3,x)print ('a.insert (3, x) : ', a)a. remove (x)print ('a. remove(x) : ', a)print('a.pop(5) : ', a.pop(5))print(a)print ('a.index(y, 0, len(a)):', a.index(y, 0, len(a)))print ('a.count (2) : ', a.count (2))a.reverse()
print('a.reverse():',a)z = a. copy()print ('z=a.copy():', z)z. clear()print('z.clear():')print ('z = ', z)Пример программы на Python
Исходный список а: [0, 2, 2, 2, 4]
Исходный список b: [5, 6, 7, 2, 9]
a. append(x): [0, 2, 2, 2, 4, 99]a.extend(b): [0, 2, 2, 2, 4, 99, 5, 6, 7, 2, 9]
a.insert (3, x): [0, 2, 2, 99, 2, 4, 99, 5, 6, 7, 2, 9]a.remove(x): [0, 2, 2, 2, 4, 99, 5, 6, 7, 2, 9]a. pop(5): 99[0, 2, 2, 2, 4, 5, 6, 7, 2, 9]a. index(y, 0, len(a)): 5
a. count (2): 4
a. reverse(): [9, 2, 7, 6, 5, 4, 2, 2, 2, 0]
z=a.\,copy(): [9, 2, 7, 6, 5, 4, 2, 2, 2, 0]z. clear():
z = []Результат выполнения программы
```
#### **Вариант 0**

1. Из массива X длиной n, среди элементов которого есть положительные, отрицательные и равные нулю, сформировать новый массив Y, взяв в него только те элементы из X, которые больше по модулю заданного числа M.

Вывести на экран число M, данный и полученные массивы.

#### **Решение:**

```
n = int (input('BBEIMTE HJMHY MaccUBA(n')))m=int (input ('Введите число М\n'))
x = 1y = [ ]for i in range (n):
    print ('Введите ', i, 'элемент: ')
     x.append(int(input())for i in range (n):
     if abs(x[i]) > m:
         v.append(x[i])print ('Введённое число M:', m)
print ('Массив Х: ', x)
print ('Maccus Y:', y)
Введите длину массива
\overline{5}Введите число М
2.0<sub>1</sub>Введите 0 элемент:
21
Введите 1 элемент:
22
Введите 2 элемент:
\overline{5}Введите 3 элемент:
6
Введите 4 элемент:
8.
Введённое число М: 20
Массив Х: [21, 22, 5, 6, 8]
Массив Ү: [21, 22]
```
2. В массиве целых чисел все отрицательные элементы заменить на положительные. Вывести исходный массив и полученный.

```
Решение:
```

```
n=int (input ('Введите длину массива: '))
a = 11for i in range(n):
    print ('Введите', і, 'элемент:')
    a.append(int(input())print ('Исходный массив: ', a)
for i in range(n):
    if a[i]<0:
         a[i] = -a[i]print ('Полученный массив:',а)
```

```
Введите длину массива: 5
Введите О элемент:
-5Введите 1 элемент:
-4Введите 2 элемент:
-6Введите 3 элемент:
5.
Введите 4 элемент:
-7Исходный массив: [-5, -4, -6, 5, -7]Полученный массив: [5, 4, 6, 5, 7]
```
### Практическая работа №6 Функции и процедуры в Python

Цель работы: изучение процедур и функций в Python.

### Обучающийся должен:

знать - синтаксис процедур и функций, процедура с параметром, локальные и глобальные переменные.

уметь - применять синтаксис процедур и функций при составлении программы;

владеть - основными навыками работы с функциями и процедурами.

Подпрограмма - это именованный фрагмент программы, к которому можно обратиться из другого места программы Подпрограммы делятся на две категории: процедуры и функции.

1. Процедуры.

Рассмотрим синтаксис процедуры:

def имя процедуры (Список параметров):

Система команд.

Для определения процедуры используется ключевое слово def, затем указывается имя процедуры и в скобках её формальные параметры, если они присутствуют. После ставится двоеточие и со следующей строки с отступом в 4 пробела указываются команды. Процедура — вспомогательный алгоритм, выполняющий некоторые действия. Процедура должна быть определена к моменту её вызова. Определение процедуры начинается со служебного слова def.

Вызов процедуры осуществляется по ее имени, за которым следуют круглые скобки, например, Err(). В одной программе может быть сколько угодно много вызовов одной и той же процедуры. Использование процедур сокращает код и повышает удобочитаемость.

Процедура с параметрами.

Как используются в Python параметры процедуры, рассмотрим на примере.

### Пример:

Написать процедуру, которая печатает раз указанный символ (введенный с клавиатуры), каждый с новой строки.

def printChar(s):

 $print(s)$ 

 $\sin =$  input('введите символ') printChar(sim) # первый вызов, вывод введенного символа

```
printChar('*') # второй вызов, вывод *<br>
\left[ \begin{array}{cc} \det & \text{printChar}(s) \\ \end{array} \right]:
       print(3)sim = input('beegure common:')printChar(sim) # первый вызов, вывод введенного символа
 printChar('*') # второй вызов, вывод *
 >>ввелите символ: 41
 41
 \rightarrow
```
**Глобальная переменная** — если ей присвоено значение в основной программе (вне процедуры).

**Локальная переменная** (внутренняя) известна только на уровне процедуры, обратиться к ней из основной программы и из других процедур нельзя.

**Параметры процедуры** — локальные переменные.

#### **Примеры использования локальных и глобальных переменных**

Пример 1.

```
x = 3 # глобальная переменная def pr(): #
процедура без параметров 
print (x) # вывод значения глобальной переменной pr()
```

```
x = 3 # глобальная переменная
def pr(): # процедура без параметров
  print (x) # вывод значения глобальной переменной
pr()Python 3.4.1 Shell
File Edit Shell Debug Options Windows Help
Python 3.4.1 (v3.4.1:c0e311e010fc, May 18 2014, 10
tel)] on win32
Type "copyright", "credits" or "license()" for mor
>>> ================================= RESTART =====
>>3
>>
```
Пример 2.  $x = 3$  # глобальная переменная def pr(a): # процедура с параметром print (a)  $# 4$  $pr(x)$  # передача параметра глобальной переменной (3)

![](_page_33_Picture_103.jpeg)

Существует возможность изменить значение глобальной переменной (не создавая локальную). В процедуре с помощью слова global:

x = 3 # глобальная переменная

def pr(): # процедура без параметров global x

```
x = pow(x,10)
```
print  $(x)$  # вывод измененного значения глобальной переменной pr()

```
Python 3.4.1: ex_procedure4.py - C:\Docume
File Edit Format Run Options Windows Help
х=3 # глобальная переменная
print ('Начальное значение: ', x)
def pr() : # moueqypa 6e3 mapawerposglobal x
    x = pow(x, 10)print ('Изменённое значение: ', x)
pr()Python 3.4.1 Shell
File Edit Shell Debug Options Windows Help
Python 3.4.1 (v3.4.1:c0e311e010fc, May
tel)] on win32
Type "copyright", "credits" or "licens
>>>Начальное значение: 3
Изменённое значение: 59049
>>>
```
Функция - подпрограмма, к которому можно обратиться из другого места программы. Для создания функции используется ключевое слово def, после которого указывается имя и список аргументов в круглых скобках. Тело функции выделяется также как тело условия (или цикла): четырьмя пробелами.

Рассмотрим синтаксис функции: def имя функции (Список параметров): Система команд return выражение

Часть функций языка Python являются встроенными функциями, которые обеспечены синтаксисом самого языка. Например, int, input, randint. Рассмотрим пример создания пользовательских функций.

Пример 1. Вычислить сумму цифр числа. def sumD(n): # определение функции с параметром  $sumD = 0$ while  $n! = 0$ : sumD  $+= n \frac{96}{10}$  $n = n \frac{1}{10}$ return sumD # возврат значения функции # основная программа

print (sumD(int(input()))  $\#$  вызов функции с параметром

```
def sumD(n): # определение функции с параметром
   summa = 0while n!=0:
        summa += n % 10
        n = n//10return summa # возврат значения функции
# основная программа
print (sumD(int(input()))) # вызов функции с параметром
Python 3.4.1 Shell
File Edit Shell Debug Options Windows Help
Python 3.4.1 (v3.4.1:c0e311e010fc, May 18 2014, 10:38:22
tel)] on win32
Type "copyright", "credits" or "license()" for more info
>>> =============================== RESTART ===========
>>>123456789
45>>>
```
#### **Вариант 0**

1. Определить, являются ли три треугольника равновеликими. Длины сторон вводить с клавиатуры. Для подсчёта площади треугольника использовать формулу Герона. Вычисление площади оформить в виде функции с тремя параметрами. Формула Герона:

$$
S = \sqrt{p(p-a)(p-b)(p-c)},
$$
  
\n
$$
e \partial e \quad p = \frac{a+b+c}{2}
$$

Решение:

```
import math
def s(x,y,z):p = (x+y+z)/2s = math.sqrt(p*(p-x)*(p-y)*(p-z))return s
A = 11for i in range (3):
    print('BeeA^T стороны ', i, '-го треугольника:')
    a=int (input('a:')))b=int (input('b:')))c=int (input('c:')))A.append(s(a, b, c))for i in range (3):
    print ('Площадь ', i, '-го треугольника {:.2f}'.format (A[i]))
if A[0] == A[1]:
    if A[0] == A[2]:
        print ('Треугольники равновеликие')
else: print ('Треугольники не равновеликие')
```

```
Введите стороны 0 -го треугольника:
a:3b:4c:5Введите стороны 1 -го треугольника:
a:6b:7c:8Введите стороны 2 -го треугольника:
a:9b:10c:11Площадь 0 -го треугольника 6.00
Площадь 1 -го треугольника 20.33
Площадь 2 -го треугольника 42.43
Треугольники не равновеликие
```
2. Ввести одномерный массив A длиной m. Поменять в нём местами первый и последний элементы. Длину массива и его элементы ввести с клавиатуры. В программе описать процедуру для замены элементов массива. Вывести исходные и полученные массивы. Решение:

```
def zam(X):
    tmp=X[0]X[0] = X[len(X) - 1]X[len(X)-1]=tmpA = []
m=int(input('Введите длину массива:'))
for i in range(m):
    print ('Введите ', i, 'элемент массива')
    A.append(int(input())print (A)
zam(A)print (A)
```

```
Введите длину массива: 5
Введите 0 элемент массива
\OmegaВведите 1 элемент массива
1.
Введите 2 элемент массива
2
Введите 3 элемент массива
3
Введите 4 элемент массива
[0, 1, 2, 3, 4][4, 1, 2, 3, 0]
```
#### Практическая работа №7 Математические операции в Python

Цель работы: познакомиться с основными математическими операциями в Python.

Язык Python, благодаря наличию огромного количества библиотек для решения разного рода вычислительных задач, сегодня является конкурентом таким пакетам как Matlab и Octave. Запущенный в интерактивном режиме, он, фактически, превращается в мощный калькулятор. В этом уроке речь пойдет об арифметических операциях, доступных в данном языке Арифметические операции изучим применительно к числам.

Если в качестве операндов некоторого арифметического выражения используются только целые числа, то результат тоже будет целое число. Исключением является операция деления, результатом которой является вещественное число. При совместном использовании целочисленных и вещественных переменных, результат будет вещественным.

В этом уроке речь пойдет об арифметических операциях, доступных в данном языке.

Если в качестве операндов некоторого арифметического выражения используются только целые числа, то результат тоже будет целое число. Исключением является операция деления, результатом которой является вещественное число. При совместном использовании целочисленных и вещественных переменных, результат будет вещественным.

#### Целые числа (int)

Числа в Python 3 поддерживают набор самых обычных математических операций:

![](_page_36_Picture_72.jpeg)

![](_page_37_Picture_78.jpeg)

Пример применения вышеописанных операций над целыми числами

 $x = 5$  $y = 2$  $\bar{z} = 3$  $x+y = 7$  $x-y = 3$  $x*y = 10$  $x/y = 2.5$  $x//y = 2$  $x\$ y = 1  $-x=-5$ abs  $(-x) = 5$ divmod(x, y) =  $(2, 1)$  $x**y = 25$  $pow(x, y, z) = 1$ 

**Вещественные числа (float)**. Вещественные числа поддерживают те же операции, что и целые. Однако (из-за представления чисел в компьютере) вещественные числа неточны, и это может привести к ошибкам.

### Пример применения вышеописанных операций над вещественными числами

```
x = 5.5y = 2.3x+y = 7.8x-y = 3.2x/y = 2.3913043478260874x//y = 2.0x \frac{1}{3}y = 0.90000000000000004-x=-5.5abs(-x) = 5.5\text{divmod}(x, y) = (2.0, 0.900000000000000)x**y = 50.44686540422945
```
Библиотека (модуль) math. В стандартную поставку Python входит библиотека math, в которой содержится большое количество часто используемых математических функций. Для работы с данным модулем его предварительно нужно импортировать.

![](_page_38_Picture_0.jpeg)

#### **Рассмотрим наиболее часто используемые функции модуля math**

![](_page_38_Picture_94.jpeg)

#### **Пример применения вышеописанных функций над числами**

В программе определены 4 переменные - a, b, c, d, каждая из которых является либо целым числом, либо вещественным, либо отрицательным.

Командой print() выводится значение каждой переменной на экран при выполнении программы.

В переменную z помещается результат выполнения функции модуля math.

Затем командой print() выводится сообщение в виде используемой функции и её аргумента и результат её выполнения.

| ₹ Python 3.4.1: puthon.py - C: Documents and Settings\Student\Рабочий стол\puthon.py |                |
|--------------------------------------------------------------------------------------|----------------|
| File Edit Format Run Options Windows Help                                            |                |
| import math                                                                          |                |
| $a = 10$                                                                             |                |
| $b = -5$                                                                             |                |
| $c = 4.3$                                                                            |                |
| $d=3$                                                                                |                |
| print $('a =', a)$                                                                   |                |
| $print('b =', b)$                                                                    |                |
| $print('c ='.c)$                                                                     |                |
| print $('d = ', d)$                                                                  |                |
| $z = math.ceil(a)$                                                                   |                |
| print ('math.ceil(',c,') =',z)                                                       |                |
| $z = math$ . fabs $(b)$                                                              |                |
| print ('math.fabs(',b,') =',z)                                                       |                |
| $z = math.factorial(a)$                                                              |                |
| print ('math.factorial(',a,') =',z)                                                  |                |
| $z = math$ .floor(c)                                                                 |                |
| print ('math.floor(',c,') =',z)                                                      |                |
| $z = math$ . $exp(h)$                                                                |                |
| print ('math.exp(',b,') =',z)                                                        |                |
| $z = math$ . $log2(a)$                                                               |                |
| print ('math.log2(',a,') =',z)                                                       |                |
| $z = math$ . $log10(a)$                                                              |                |
| print ('math.log10(',a,') =',z)                                                      |                |
| $z = math$ . $log(d, a)$                                                             |                |
| print ('math.log(',d,',',a,') =',z)                                                  |                |
| $z = math$ . pow $(a, d)$                                                            |                |
| print ('math.pow(',a,',',d,') =',z)                                                  |                |
| $z = math$ . sqrt $(a)$                                                              |                |
| $print('math.sqrt(', a, ') = ', z)$                                                  |                |
|                                                                                      | Ln: 21 Col: 29 |

Пример программы на Python

| Python 3.4.1 Shell                                                                                                    |
|----------------------------------------------------------------------------------------------------|
| File Edit Shell Debug Options Windows Help                                                                                                    |
| Python 3.4.1 (v3.4.1:c0e311e010fc, May 18 2014, 10:38:22) [MSC v.1600 32 bit<br>(Intel)] on win32<br>Type "copyright", "credits" or "license()" for more information.<br>>>><br>$a = 10$<br>$b = -5$<br>$c = 4.3$<br>$d = 3$<br>math.ceil $(4.3) = 10$<br>math.fabs $(-5) = 5.0$<br>$math. factorial(10) = 3628800$<br>math.floor( $4.3$ ) = 4<br>math.exp( $-5$ ) = 0.006737946999085467<br>$math>.$ 10 $q2$ ( 10 ) = 3.321928094887362<br>$math.$ log10( 10 ) = 1.0<br>math.log( 3, 10) = $0.47712125471966244$<br>math.pow( 10, 3) = $1000.0$<br>$mathsf{math}$ . sqrt( 10 ) = 3.1622776601683795<br>>>> |
| Ln: $19$ Col: 4                                                                                                    |

Результат выполнения программы с применением функций модуля math

![](_page_39_Picture_21.jpeg)

![](_page_39_Picture_22.jpeg)

![](_page_40_Picture_56.jpeg)

## **Пример применения вышеописанных функций над числами**

В программе определена переменная x, содержащая целое число.

Значение переменной выводится командой print() на экран.

В переменную z помещается результат выполнения тригонометрической функции модуля math.

Затем командой print() выводится сообщение в виде используемой функции и её аргумента и результат её выполнения.

![](_page_40_Picture_57.jpeg)

Пример программы с использованием тригонометрических функций модуля math

![](_page_41_Figure_0.jpeg)

Результат выполнения программы с применением тригонометрических функций модуля math

#### Константы:

• math.pi - число Pi.

• math.е - число е (экспонента).

#### Пример:

Напишите программу, которая бы вычисляла заданное арифметическое выражение при заданных переменных. Ввод переменных осуществляется с клавиатуры. Вывести результат с 2мя знаками после запятой.

#### Залание:

$$
Z = \frac{9\pi t + 10\cos(x)}{\sqrt{t} - |\sin(t)|} * e^x
$$

 $x=10$ :  $t=1$ 

#### Решение:

Сначала импортируем модуль math. Для этого воспользуемся командой import math. Затем следует ввести значения двух переменных целого типа х и t.

Для ввода данных используется команда input, но так как в условии даны целые числа, то нужно сначала определить тип переменных:  $x=int()$ ,  $t=int()$ . Определив тип переменных, следует их ввести, для этого в скобках команды int() нужно написать команду input().

Для переменной х это выглядит так: x=int(input("сообщение при вводе значения")).

Для переменной t аналогично: t=int(input("сообщение при вводе значения")). Следующий шаг - это составление арифметического выражения, результат которого поместим в переменную z.

Сначала составим числитель. Выглядеть он будет так:  $9*math,pi*+10*math,cos(x)$ .

Затем нужно составить знаменатель, при этом обратим внимание на то, что числитель делится на знаменатель, поэтому и числитель и знаменатель нужно поместить в скобки (), а между НИМИ написать знак деления  $\frac{1}{2}$ Выглядеть ЭТО будет так:  $(9*math,pi*+10*math,cos(x)/(math,sqrt(t)) $)$  (math.sqrt(t)math.fabs(math.sin(t))).$ 

Последним шагом является умножение дроби на экспоненту в степени x. Так как умножается вся дробь, то следует составленное выражение поместить в скобки (), а уже потом написать функцию math.pow(math.e,x).

В результате выражение будет иметь вид:

 $z=((9*math,pi*+10*math,cos(x))/(math,sqrtt,sqrt(t)math.fabs(math,sin(t))))*math,pow(math,e,x).$ 

При составлении данного выражения следует обратить внимание на количество открывающихся и закрывающихся скобок.

Командой print() выведем значение переменной, отформатировав его командой format. Сам формат записывается в апострофах в фигурных скобках {}.

В задаче требуется вывести число с двумя знаками после запятой, значит вид формата будет выглядеть следующим образом: {0:.2f}, где 2 - это количество знаков после запятой, а f указывает на то, что форматируется вещественное число. При этом перед 2 нужно поставить точку, указав тем самым на то, что форматируем именно дробную часть числа.

```
example_math_var0.py - C:/Users/maxim/Desktop/Python/example_math_var0.py (3.7.1)
File Edit Format Run Options Window Help
import math
x=int(input("Введите переменную х:"))
t=int (input ("Введите переменную t:"))
z=((9*math.pi*t+10*math.cos(x))/(math.sqrt(t)-math.fabs(math.sin(t))))*math.pow(math.e,x)
print ("z = (0:.2f]". format (z))
```
#### **Результат**

Python 3.7.1 Shell File Edit Shell Debug Options Window Help Python 3.7.1 (v3.7.1:260ec2c36a,  $1)$ ] on win32 Type "help", "copyright", "credit  $>>$ ======== RESTART: C:/Users/maxim/ Введите переменную х:10 Введите переменную t:1  $z = 2762685.71$  $>>>$ 

#### **Задания для самостоятельной работы**

Воспроизвести задание из примера. Сделать скриншоты кода и результата.

#### **Практическая работа №8 Работа с двумерными массивами**

**Цель работы:** изучение двумерных массивов в Python. **Обучающийся должен:**

знать - способ описания двумерного массива, способы ввода элементов двумерного массива;

уметь - вводить массивы, получать списки через присваивание конкретных значений, применять функции;

владеть - основными навыками создания программ обработки двумерных массивов.

Матрицами называются массивы элементов, представленные в виде прямоугольных таблиц, для которых определены правила математических действий. Элементами матрицы могут являться числа, алгебраические символы или математические функции.

Для работы с матрицами в Python также используются списки. Каждый элемент спискаматрицы содержит вложенный список.

Таким образом, получается структура из вложенных списков, количество которых определяет количество столбцов матрицы, а число элементов внутри каждого вложенного списка указывает на количество строк в исходной матрице.

#### 1. Созлание списка

Пусть даны два числа: количество строк n и количество столбцов m.

Необходимо создать список размером n×m, заполненный нулями. Очевидное решение оказывается неверным:

### $A = [0]$  \*m ]\*n

В этом легко убедиться, если присвоить элементу А[0][0] значение 1, а потом вывести значение другого элемента A[1][0] — оно тоже будет равно 1! Дело в том, что [0]  $*$  m возвращает ссылку на список из m нулей. Но последующее повторение этого элемента создает список из n элементов, которые являются ссылкой на один и тот же список (точно так же, как выполнение операции B = A для списков не создает новый список), поэтому все строки результирующего списка на самом деле являются одной и той же строкой.

Таким образом, двумерный список нельзя создавать при помощи операции повторения одной строки.

#### Первый способ:

Сначала создадим список из n элементов (для начала просто из n нулей). Затем сделаем каждый элемент списка ссылкой на другой одномерный список из m элементов:

```
A = \begin{bmatrix} 0 \\ 1 \end{bmatrix} * n for i in
range(n):
A[i] = [0] * mn=3m=3A = [0] * nfor i in range(n):
       A[i] = [0] *m
print ('A:', A)
```

```
A: [0, 0, 0], [0, 0, 0], [0, 0, 0]>>>
```
### Второй способ:

Создать пустой список, потом n раз добавить в него новый элемент, являющийся спискомстрокой:

```
A = [] for i in range(n):
A.append([0] * m)
n=3m=4A = []for i in range(n):
     A. append ([0] *m)
print(A)
```
# A: [[0, 0, 0, 0], [0, 0, 0, 0], [0, 0, 0, 0]]  $\gg$

#### **2. Ввод вложенного списка (двумерного массива)**

Пример: n=5  $A = \iint$  for i in range(n):  $b = input()$ for i in range(len(row)):  $row[i] = int(row[i])$ A.append(row)

```
ex_array_primer.py - E:/ex_array_primer.py (3.4
File Edit Format Run Options Window Help
n=3A = []for i in range (n):
     B = [1]for i in range (n):
             B.append(int(int()))
     A. append (B)
Python 3.4.3 Shell
File Edit Shell Debug Options Window Help
Python 3.4.3 (v3.4.3:9b73f1c3e601,
tel) ] on win32
Type "copyright", "credits" or "l:
\rangle\rangle\rangle ================================
>>>\mathbf{1}\overline{2}3
\overline{4}\overline{5}6
\overline{7}8
9
>>> 1
```
### **3. Вывод вложенного списка (двумерного массива)**

Для обработки и вывода списка как правило используется два вложенных цикла. Первый цикл по номеру строки, второй цикл по элементам внутри строки. Например, вывести двумерный числовой список на экран построчно, разделяя числа пробелами внутри одной строки, можно так:

for  $i$  in range $(n)$ : for  $j$  in range $(n)$ : print( $A[i][j]$ , end = '') print()

```
n=3A = [1]#ввод массива
for i in range(n):
     B = []for i in range (n):
             B.append(int(input())A. append (B)
#вывод массива
for i in range (n):
      for j in range (n) :
           print (A[i][j], end='')print()\mathbf 1\overline{2}3
\overline{4}5
6
\overline{7}8
9
\mathbf{1}2<sub>3</sub>56\overline{4}\overline{7}8<sup>9</sup>
```
То же самое, но циклы не по индексу, а по значениям списка: for row in A:

 for elem in row: print(elem, end = '') print()

```
A = [ [1, 2, 3, 4], [5, 6, 7, 8] ]for row in A:
    for elem in row:
         print (elem, end = ')
    print()
Python 3.7.1 Shell
File Edit Shell Debug Options Window Help
Python 3.7.1 (v3.7.1:260ec2c36a,
1)] on win32
Type "help", "copyright", "cred:
>>==================== RESTART: K
1 2 3 4
5 6 7 8
>>>
```
Для вывода одной строки можно воспользоваться методом join. Использовав этот метод в цикле for можно for row in A: print(' '.join(list(map(str, row))))

#### 4. Обработка и вывол вложенных списков

Часто в задачах приходится хранить прямоугольные таблицы с данными. Такие таблицы называются матрицами или двумерными массивами. В языке программирования Питон таблицу можно представить в виде списка строк, каждый элемент которого является в свою очередь списком, например, чисел. Например, создать числовую таблицу из двух строк и трех столбцов можно так:

```
A = [1, 2, 3], [4, 5, 6]Здесь первая строка списка А[0] является списком из чисел [1, 2, 3].
То есть
A[0][0]=1,A[0][1]=2,A[0][2]=3,A[1][0]=4,
A[1][1]=5,A[1][2]=6.Используем два вложенных цикла для подсчета суммы всех чисел в списке:
S = 0 for i in range(len(A)): for j in range(len(A[i])):
                                                S \leftarrow A[i][i]Или то же самое с циклом не по индексу, а по значениям строк:
S = 0 for row in A:
for elem in row:
S \leftarrow elem
A=[1, 2, 3, 4], [5, 6, 7, 8]#вывод при помощи цикла for и метода join
 print ('Массив А: ')
 for i in A.
      print(' ' . join (list (map (str, i))))#Пример 1. Подсчёт суммы всех элементов
 s = 0for i in range (len(A)):
      for \mathfrak j in range (len(A[i])):
           S = A[i][i]print ('Пример 1. Сумма элементов: ', S)
 #Пример 2. Подсчёт суммы всех элементов
 s = 0for row in A:
      for elem in row:
           s += elem
print ('Пример 2. Сумма элементов: ', S)
```
Массив А:  $1234$ 5 6 7 8 Пример 1. Сумма элементов: 36 Пример 2. Сумма элементов: 36

#### 5. Пример сложной обработки массива

Пусть дана квадратная матрица из n строк и n столбцов. Необходимо элементам, находящимся на главной диагонали, проходящей из левого верхнего угла в правый нижний (то есть тем элементам A[i][j], для которых  $i=$ ) присвоить значение 0, элементам, находящимся выше главной диагонали - значение 1, элементам, находящимся ниже главной диагонали значение 2. То есть получить такой массив (пример для n==3):

 $011$ 

 $2.01$ 

 $2.2.0$ 

Рассмотрим несколько способов решения этой задачи.

### Первый способ:

Элементы, которые лежат выше главной диагонали – это элементы A[i][j], для которых і<ј, а для элементов ниже главной диагонали і>ј. Таким образом, мы можем сравнивать значения і и і и по ним определять значение A[i][j]. Получаем следующий алгоритм:

```
for i in range(n):
                     for i in
range(n):
                    if i < i:
                   elif i > i:
A[i][j] = 0A[i][i] = 2else:
A[i][i] = 1
```
Ниже приведён пример программы, в котором квадратная матрица 3х3 заполняется элементами со значением 9, а затем элементам, находящимся на главной диагонали, проходящей из левого верхнего угла в правый нижний (то есть тем элементам A[i][j], для которых i==i) присваивается значение 0, элементам, находящимся выше главной диагонали значение 1, элементам, находящимся ниже главной диагонали - значение 2.

```
n=3A = 11#заполняем массив 9-ми
for i in range(n):
    A. append ([9] * n)#вывод исходного массива
for i in range(n):
    for j in range(n):
        print (A[i][j]), end = '')
    print()#заменяем элементы главной диагонали, выше и ниже неё
for i in range(n):
    for j in range(n):
        if i < j:
            A[i][j] = 1elif i > j:
            A[i][j] = 2else:
            A[i][i] = 0#вывод изменённого массива
print()
for i in range(n):
    for j in range(n):
        print (A[i][j], end = '')print()
```
### Второй способ:

Данный алгоритм плох, поскольку выполняет одну или две инструкции if для обработки каждого элемента. Если мы усложним алгоритм, то мы сможем обойтись вообще без условных инструкций.

Сначала заполним главную диагональ, для чего нам понадобится один цикл: for  $i$  in range $(n)$ :  $A[i][i] = 1$ 

Затем заполним значением 0 все элементы выше главной диагонали, для чего нам понадобится в каждой из строк с номером і присвоить значение элементам A[i][i] для j=i+1, ..., n-1. Здесь нам понадобятся вложенные циклы:

```
for i in range(n):
for j in range(i + 1, n):
A[i][i] = 0Аналогично присваиваем значение 2 элементам
A[i][j] для j=0, ..., i-1:
for i in range(n):
for j in range(0, i):
A[i][i] = 2Можно также внешние циклы объелинить в олин и получить еще олно, более компактное
решение:
for i in range(n):
for j in range(0, i):
         A[i][i] = 1 for j in range(i + 1, n):
A[i][i] = 2A[i][i] = 0n=3A = 11#заполняем массив 9-ми
for i in range(n):
     A.append ([9] * n)#вывод исходного массива
for i in range(n):
     for j in range(n):
          print (A[i][j]), end = '')
     print()#заменяем элементы главной диагонали, выше и ниже неё
for i in range(n):
     for j in range (0, i):
          A[i][j] = 2A[i][i] = 0for j in range (i + 1, n):
          A[i][j] = 1#вывод изменённого массива
print()
for i in range(n):
     for j in range(n):
          print (A[i][j], end = '')print()
```
#### Третий способ:

А вот такое решение использует операцию повторения списков для построения очередной строки списка. i-я строка списка состоит из i чисел 2, затем идет одно число 1, затем идет n-i-1 число 0.

for  $i$  in range $(n)$ :  $A[i] = [2] * i + [1] + [0] * (n - i - 1)$ 

```
n=3A = \begin{bmatrix} 1 \end{bmatrix}#заполняем массив 9-ми
for i in range(n):
    A.append ([9]*n)#вывод исходного массива
for i in range(n):
    for i in range(n):
        print (A[i][j], end = '')print()#заменяем элементы главной диагонали, выше и ниже неё
for i in range(n):
    A[i] = [2] * i + [0] + [1] * (n - i - 1)#вывод изменённого массива
print()
for i in range(n):
    for j in range(n):
        print (A[i][j], end = '')print()999
999
999
011201220>>
```
#### Вариант 0

1. Дан двумерный массив размером 3х3. Определить максимальное значение среди элементов третьего столбца массива; максимальное значение среди элементов второй строки массива. Вывести полученные значения. Решение:

```
n=3a = 1for i in range (n):
    b = 11for \mathbf{i} in range (n):
         print ('BBeдите [1, i, 1, 1, j, 1] элемент')
         b.append(int(int()))
    a. append (b)
#вывод массива
for i in range (n):
    for j in range (n):
         print (a[i][j], end='')print()#максимальное значение среди элементов третьего столбца
maximum=a[0][2]for i in range (n):
    for j in range (n):
         if maximum<a[i][2]:
            maximum=a[i][2]print ('Максимальный в 3 столбце:', maximum)
#максимальное значение среди элементов второй строки
maximum=a[11[0]for i in range (n):
    for j in range (n):
         if maximum(a[1][i]:maximum=a[1][i]print ('Максимальный во второй строке:', maximum)
Введите [ 0 , 0 ] элемент
\mathbf{1}Введите [ 0 , 1 ] элемент
2
Введите [ 0 , 2 ] элемент
з
Введите [ 1, 0 ] элемент
\overline{4}Введите [ 1, 1 ] элемент
\overline{5}Введите [ 1, 2 ] элемент
6.
Введите [ 2 , 0 ] элемент
7
Введите [ 2, 1 ] элемент
8
Введите [ 2 , 2 ] элемент
9
1234567 8 9
Максимальный в 3 столбце: 9
Максимальный во второй строке: 6
```
2. Дан двумерный массив размером mxn. Сформировать новый массив заменив положительные элементы единицами, а отрицательные нулями. Вывести оба массива.

```
Решение:m=int(input('Введите количество строк'))
 n=int(input('Введите количство столбцов'))
 a = [1]for i in range(m):
     b = []for j in range(n):
          print('Bequare [', i, ', ', j, ') элемент')
          b.append(int(input())a.append(b)#вывод массива
 print ('Исходный массив:')
 for i in range(m):
     for j in range(n):
          print(a[i][j], end='')print()for i in range(m):
     for j in range(n):
          if a[i][j]<0: a[i][j]=0
          elif a[i][j]>0: a[i][j]=1#вывод массива
 print ('Изменённый массив: ')
 for i in range(m):
     for j in range(n):
          \texttt{print}\left(\mathtt{a}\mathtt{[i]}\mathtt{[j]}, \ \mathtt{end}^{\mathtt{-1}\top\top}\right)print()
```

```
Введите количество строк: 3
Введите количество столбцов: 4
Введите [ 0 , 0 ] элемент
-1Введите [ 0 , 1 ] элемент
Введите [ 0 , 2 ] элемент
\DeltaВведите [ 0 , 3 ] элемент
-5Введите [ 1, 0 ] элемент
-2.Введите [ 1, 1 ] элемент
-1Введите [ 1, 2 ] элемент
\BoxВведите [ 1, 3 ] элемент
4
Введите [ 2, 0 ] элемент
-5Введите [ 2, 1 ] элемент
\overline{4}Введите [ 2, 2 ] элемент
5.
Введите [ 2, 3 ] элемент
-5Исходный массив:
-1 5 4 -5-2 -1 0 4
-5 4 5 -5Полученный массив:
01100 0 0 10 1 1 0
```
11.2. Методические указания по организации самостоятельной работы.

Самостоятельная работа обучающихся заключается в получении заданий (тем) у преподавателя для индивидуального освоения дисциплины. Преподаватель на занятии дает рекомендации необходимые для освоения материала.

Самостоятельная работа способствует закреплению навыков работы с учебной и научной литературой, осмыслению и закреплению теоретического материала. Самостоятельная работа выполняется во внеаудиторное (аудиторное) время по заданию и при методическом руководстве преподавателя, но без его непосредственного участия (при частичном непосредственном участии преподавателя, оставляющем ведущую роль в контроле за работой студентов).

В процессе изучения дисциплины «Математика и Python для анализа данных» обучающимися *основными видами самостоятельной работы* являются:

- подготовка к аудиторным занятиям (лекциям, и практическим занятиям) и выполнение соответствующих заданий;

- самостоятельная работа над отдельными темами учебной дисциплины в соответствии с учебно-тематическим планом;

- подготовка к коллоквиуму;

- подготовка к зачету.

#### **Вопросы для самостоятельного изучения**

Раздел 1. Введение. Знакомство с Python

1. Предел и производная. Геометрический смысл производной.

Раздел 2. Библиотеки Python и линейная алгебра

1. Решение оптимизационных задач в SciPy.

2. Системы линейных уравнений.

3. Матричные операции. Ранг и определитель

Раздел 3. Оптимизация и матричные разложения

1. Касательная плоскость и линейное приближение.

- 2. Оптимизация негладких функций.
- 3. Метод имитации отжига.
- 4. Генетические алгоритмы и дифференциальная эволюция. Нелдер-Мид.
- 5. Приближение матрицей меньшего ранга.

Раздел 4. Случайность

- 1. Оценка распределения по выборке.
- 2. Важные характеристики распределений.

3. Центральная предельная теорема. Доверительные интервалы.

# **Планируемые результаты обучения для формирования компетенции и критерии их оценивания**

## Дисциплина/модуль Математика и Python для анализа данных Код, направление подготовки 21.03.01 Нефтегазовое дело Направленность (профиль) Эксплуатация и обслуживание объектов добычи нефти

![](_page_54_Picture_477.jpeg)

![](_page_55_Picture_518.jpeg)

![](_page_56_Picture_547.jpeg)

![](_page_57_Picture_496.jpeg)

![](_page_58_Picture_128.jpeg)

Приложение 2

# **КАРТА**

# **обеспеченности дисциплины учебной и учебно-методической литературой**

Дисциплина/модуль Математика и Python для анализа данных

Код, направление подготовки 21.03.01 Нефтегазовое дело

Направленность (профиль) Эксплуатация и обслуживание объектов добычи нефти

![](_page_59_Picture_293.jpeg)

![](_page_60_Picture_70.jpeg)

Заведующий кафедрой ЕНГД **Далиния** Л.К. Иляшенко

### **Дополнения и изменения к рабочей программе дисциплины (модуля)**

\_\_\_\_\_\_\_\_\_\_\_\_\_\_\_\_\_\_\_\_\_\_\_\_\_\_\_\_\_\_\_\_\_\_\_\_\_\_\_\_\_\_\_\_\_\_\_\_\_\_\_\_\_\_\_\_\_\_\_\_\_\_\_\_\_\_\_\_\_\_\_

на 20\_ - 20\_ учебный год

\_\_\_\_\_\_\_\_\_\_\_\_\_\_\_\_\_\_\_\_\_\_\_\_\_\_\_\_\_\_\_\_\_\_\_\_\_\_\_\_\_\_\_\_\_\_\_\_\_\_\_\_\_\_\_\_\_\_\_\_\_\_\_\_\_\_\_\_\_\_\_\_\_\_\_\_

\_\_\_\_\_\_\_\_\_\_\_\_\_\_\_\_\_\_\_\_\_\_\_\_\_\_\_\_\_\_\_\_\_\_\_\_\_\_\_\_\_\_\_\_\_\_\_\_\_\_\_\_\_\_\_\_\_\_\_\_\_\_\_\_\_\_\_\_\_\_\_\_\_\_\_\_

\_\_\_\_\_\_\_\_\_\_\_\_\_\_\_\_\_\_\_\_\_\_\_\_\_\_\_\_\_\_\_\_\_\_\_\_\_\_\_\_\_\_\_\_\_\_\_\_\_\_\_\_\_\_\_\_\_\_\_\_\_\_\_\_\_\_\_\_\_\_\_\_\_\_\_\_

\_\_\_\_\_\_\_\_\_\_\_\_\_\_\_\_\_\_\_\_\_\_\_\_\_\_\_\_\_\_\_\_\_\_\_\_\_\_\_\_\_\_\_\_\_\_\_\_\_\_\_\_\_\_\_\_\_\_\_\_\_\_\_\_\_\_\_\_\_\_\_\_\_\_\_\_

\_\_\_\_\_\_\_\_\_\_\_\_\_\_\_\_\_\_\_\_\_\_\_\_\_\_\_\_\_\_\_\_\_\_\_\_\_\_\_\_\_\_\_\_\_\_\_\_\_\_\_\_\_\_\_\_\_\_\_\_\_\_\_\_\_\_\_\_\_\_\_\_\_\_\_\_

В рабочую программу вносятся следующие дополнения (изменения):

Дополнения и изменения внес:

\_\_\_\_\_\_\_\_\_\_\_\_\_\_\_\_\_\_\_\_\_\_\_\_\_\_ \_\_\_\_\_\_\_\_\_\_\_\_\_\_\_\_\_\_\_\_\_\_\_\_\_\_\_\_\_\_\_\_\_\_\_\_\_\_\_\_\_ *(должность, ученое звание, степень) (подпись) (И.О. Фамилия)*

Дополнения (изменения) в рабочую программу рассмотрены и одобрены на заседании кафедры *(наименование кафедры)*

Протокол от « $\longrightarrow$  20\_ г. №

Заведующий кафедрой\_\_\_\_\_\_\_\_\_\_\_\_\_\_\_\_ И.О. Фамилия

## **СОГЛАСОВАНО:**

Заведующий выпускающей кафедрой/ Руководить образовательной программы \_\_\_\_\_\_\_\_\_\_\_\_\_\_\_\_ И.О. Фамилия

«  $\longrightarrow$  20  $\Gamma$ .